# **System Identification Toolbox™ Release Notes**

#### **How to Contact MathWorks**

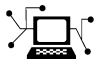

 $\omega$ 

www.mathworks.com Web comp.soft-sys.matlab Newsgroup www.mathworks.com/contact\_TS.html Technical Support

bugs@mathworks.com Bug reports

suggest@mathworks.com Product enhancement suggestions doc@mathworks.com Documentation error reports service@mathworks.com Order status, license renewals, passcodes info@mathworks.com Sales, pricing, and general information

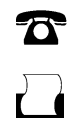

 $\mathbf{\times}$ 

508-647-7000 (Phone) 508-647-7001 (Fax)

The MathWorks, Inc. 3 Apple Hill Drive Natick, MA 01760-2098

For contact information about worldwide offices, see the MathWorks Web site.

*System Identification Toolbox™ Release Notes*

© COPYRIGHT 2003–2013 by The MathWorks, Inc.

The software described in this document is furnished under a license agreement. The software may be used or copied only under the terms of the license agreement. No part of this manual may be photocopied or reproduced in any form without prior written consent from The MathWorks, Inc.

FEDERAL ACQUISITION: This provision applies to all acquisitions of the Program and Documentation by, for, or through the federal government of the United States. By accepting delivery of the Program or Documentation, the government hereby agrees that this software or documentation qualifies as commercial computer software or commercial computer software documentation as such terms are used or defined in FAR 12.212, DFARS Part 227.72, and DFARS 252.227-7014. Accordingly, the terms and conditions of this Agreement and only those rights specified in this Agreement, shall pertain to and govern the use, modification, reproduction, release, performance, display, and disclosure of the Program and Documentation by the federal government (or other entity acquiring for or through the federal government) and shall supersede any conflicting contractual terms or conditions. If this License fails to meet the government's needs or is inconsistent in any respect with federal procurement law, the government agrees to return the Program and Documentation, unused, to The MathWorks, Inc.

#### **Trademarks**

MATLAB and Simulink are registered trademarks of The MathWorks, Inc. See [www.mathworks.com/trademarks](http://www.mathworks.com/trademarks) for a list of additional trademarks. Other product or brand names may be trademarks or registered trademarks of their respective holders.

#### **Patents**

MathWorks products are protected by one or more U.S. patents. Please see [www.mathworks.com/patents](http://www.mathworks.com/patents) for more information.

# **Contents**

# **[R2013b](#page-6-0)**

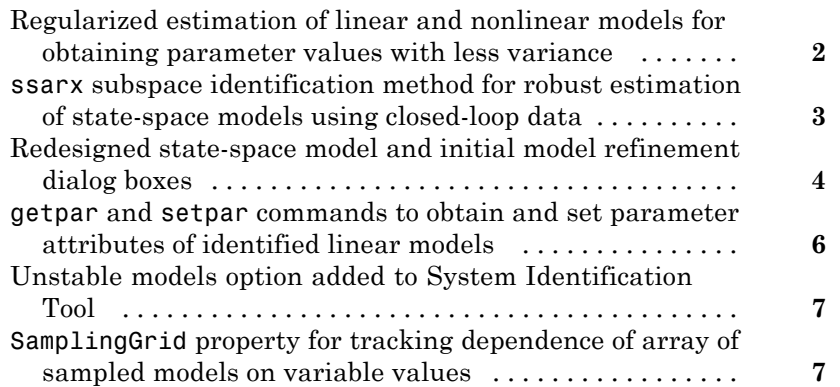

# **[R2013a](#page-14-0)**

[Bug Fixes](#page-14-0)

# **[R2012b](#page-16-0)**

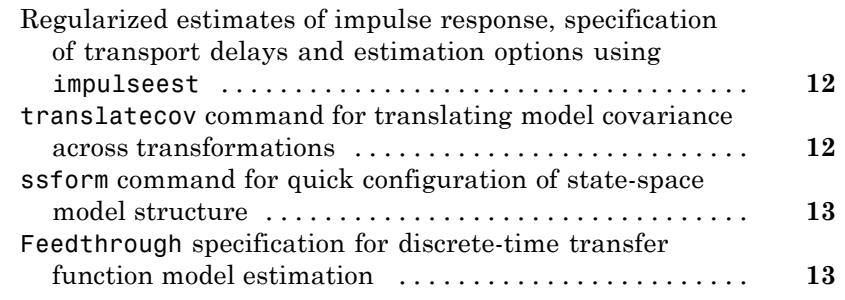

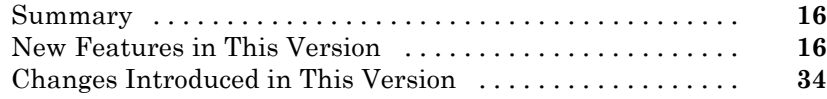

# **[R2011b](#page-74-0)**

[Bug Fixes](#page-74-0)

## **[R2011a](#page-76-0)**

[Bug Fixes](#page-76-0)

# **[R2010b](#page-78-0)**

[No New Features or Changes](#page-78-0)

# **[R2010a](#page-80-0)**

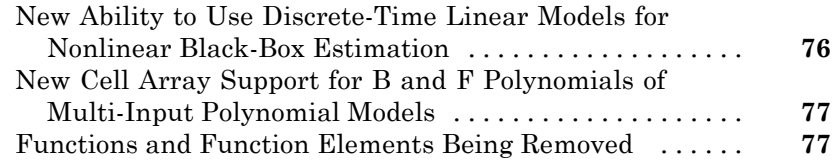

## **[R2009b](#page-84-0)**

[No New Features or Changes](#page-84-0)

# **[R2009a](#page-86-0)**

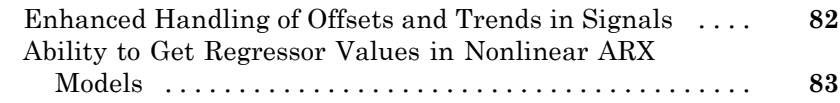

# **[R2008b](#page-90-0)**

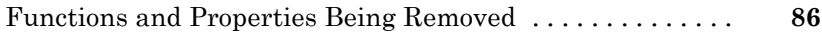

# **[R2008a](#page-92-0)**

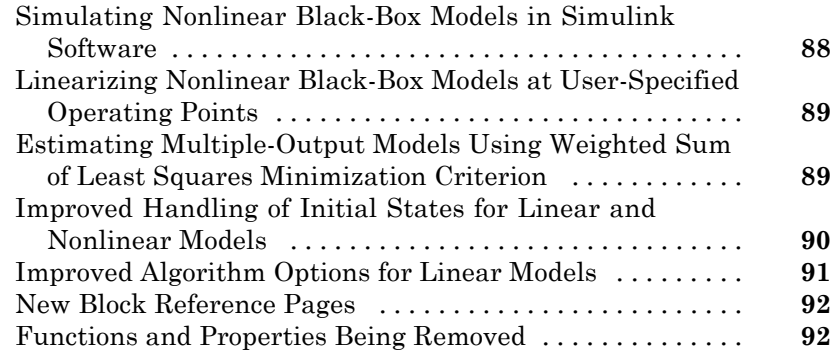

# **[R2007b](#page-100-0)**

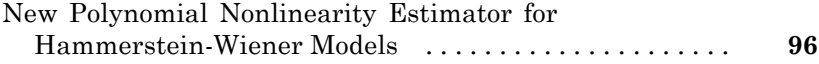

# **[R2007a](#page-102-0)**

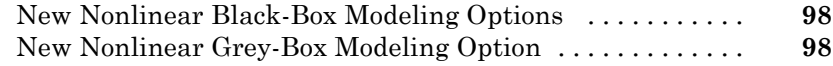

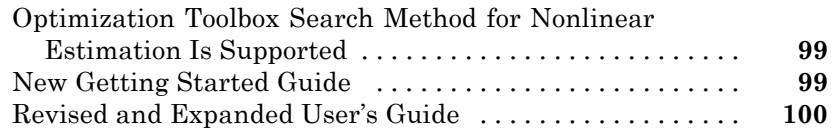

# **[R2006b](#page-106-0)**

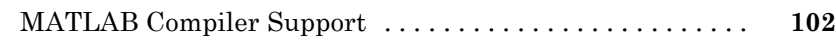

# **[R2006a](#page-110-0)**

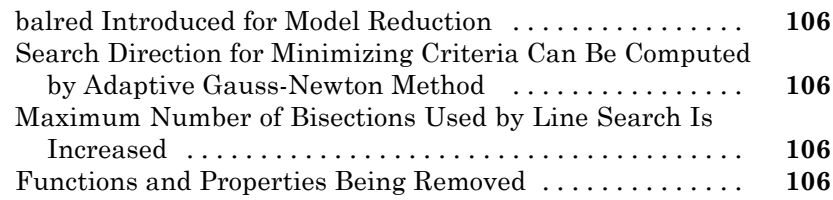

## **[R14SP3](#page-114-0)**

[No New Features or Changes](#page-114-0)

**[R14SP2](#page-116-0)**

[No New Features or Changes](#page-116-0)

# <span id="page-6-0"></span>R2013b

**Version: 8.3**

**New Features: Yes**

**Bug Fixes: Yes**

# <span id="page-7-0"></span>**Regularized estimation of linear and nonlinear models for obtaining parameter values with less variance**

You can now obtain regularized estimates of parameters for linear and nonlinear models. Previously, you could specify this option for correlation model estimation only, using impulseestOptions.

Regularization reduces variance of estimated model parameters by trading variance for bias. Regularization is useful for:

- Identifying overparameterized models, such as nonlinear ARX models
- **•** Imposing apriori knowledge of model parameters in structured models, such as grey-box models
- **•** Incorporating knowledge of system behavior in ARX and FIR models

Using regularization adds a penalty proportional to the parameter dimension and values in the cost function that is minimized for estimation. Without regularization, the parameter estimates are obtained by minimizing a weighted quadratic norm of the prediction errors  $\varepsilon(t,\theta)$ :

$$
V_N(\theta) = \sum_{t=1}^N \varepsilon^2(t, \theta)
$$

where *t* is the time variable, *N* is the number of data samples and  $\varepsilon(t,\theta)$  is the predicted error computed as the difference between the observed output and the predicted output of the model.

A regularized estimation minimizes:

$$
\hat{V}_N(\theta) = \sum_{t=1}^N \varepsilon^2(t,\theta) + \lambda \theta^T R \theta,
$$

where  $\lambda$  is a constant that trades off variance for bias in the estimated values of parameters θ. *R* is an associated weighting matrix.

<span id="page-8-0"></span>For more information on regularization, see "Regularized Estimates of Model Parameters".

You can specify the regularization constants Lambda, R, and Nominal at the command line or in the System Identification Tool:

**•** At the command line, use the Regularization option available in the estimation options set (tfestOptions, ssestOptions,...) for linear models.

For nonlinear models, the option is available in the Algorithm property of idnlarx, idnlhw, and idnlgrey models.

For ARX models, you can generate Lambda and R values automatically from a given regularization kernel using the arxRegul command.

See the estimator reference pages and "Regularized Identification of Dynamic Systems" for examples.

**•** In the System Identification Tool, click **Regularization** in the linear model estimation dialog box or click **Estimation Options** in the Nonlinear Models dialog box.

For an example, see "Estimate Regularized ARX Model Using System Identification Tool".

# **ssarx subspace identification method for robust estimation of state-space models using closed-loop data**

N4Weight, which represents the weighting scheme used for singular-value decomposition by the N4SID algorithm, now includes a ssarx option. This option is an ARX estimation-based algorithm to compute the weighting. Specifying this option allows the N4SID algorithm to compute unbiased estimates of the model parameters when using data that is collected in a closed-loop operation. For more information about the algorithm, see Jansson, M., "Subspace identification and ARX modeling", *13th IFAC Symposium on System Identification*, Rotterdam, The Netherlands, 2003.

To specify this option:

• At the command line, set the N4Weight option in n4sidOptions or ssestOptions to 'ssarx'.

<span id="page-9-0"></span>**•** In the System Identification Tool, in the State Space Models dialog box, expand **Estimation Options** and select SSARX from the **N4Weight** drop-down list.

For an example of using the subspace algorithm for closed-loop data, see the ssest reference page.

# **Redesigned state-space model and initial model refinement dialog boxes**

The State Space Models and Linear Model Refinement dialog boxes have been redesigned to improve state-space model estimation and initial model refinement workflows.

To open the State Space Models dialog box, select **Estimate > State Space Models** in the System Identification Tool.

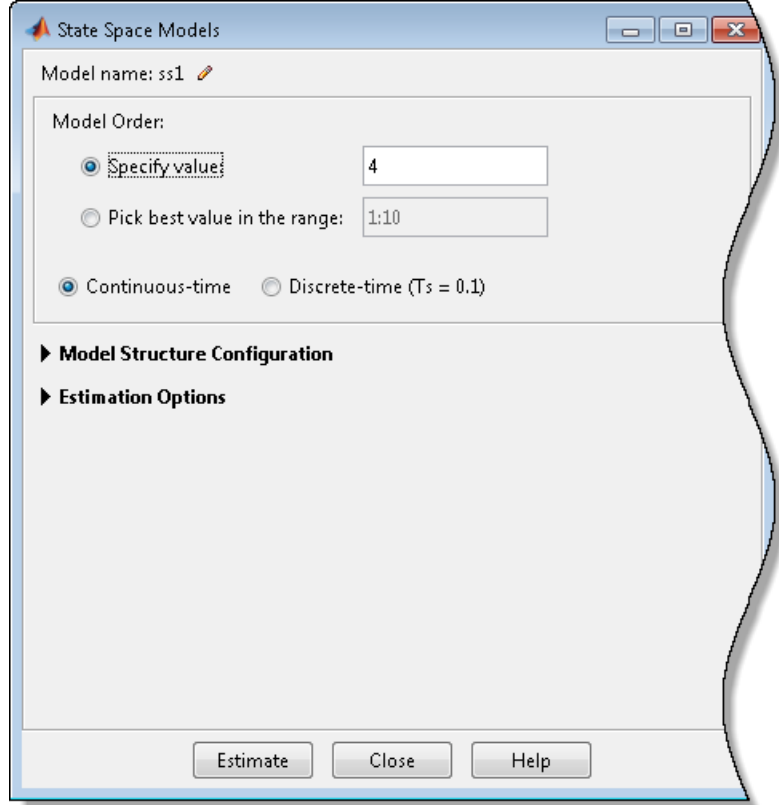

To access the redesigned Linear Model Refinement dialog box, in the System Identification Tool, select **Estimate > Refine Existing Models**.

<span id="page-11-0"></span>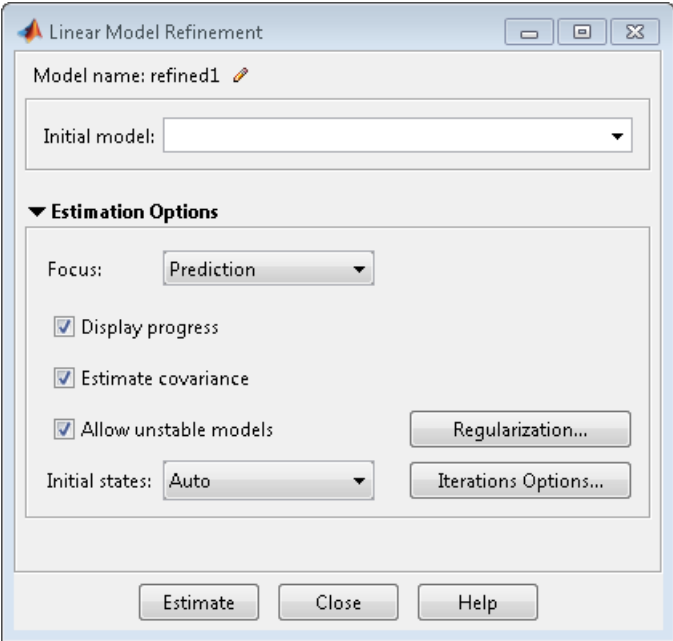

The initial model must be in the Model Board of the System Identification Tool or a variable in the MATLAB® workspace. This model can be a state-space, polynomial, process, or transfer function model.

For more information, click **Help** in the dialog boxes.

# **getpar and setpar commands to obtain and set parameter attributes of identified linear models**

You can now use getpar with identified linear models to obtain parameter values, free or fixed status, minimum/maximum bounds, and labels. Identified linear models include process, input-output polynomial, state-space, transfer function, and grey-box models.

Similarly, use setpar to set these parameter attributes.

# <span id="page-12-0"></span>**Unstable models option added to System Identification Tool**

You can now estimate unstable models in the System Identification Tool. You can use this option to:

- **•** Estimate transfer function models using frequency-domain data.
- **•** Estimate state-space models using time- or frequency-domain data.
- **•** Refine linear models using time- and frequency-domain data.

This functionality is the same as setting the estimation option Focus to 'prediction' at the command line.

The option allows the estimation process to use parameter values that might lead to unstable models. An unstable model is delivered only if it produces a better fit to the data than other stable models computed during the estimation process. Such an unstable model might be useful, if, for example, you plan to design a controller for the model.

To set this option in the Transfer Function dialog box, expand **Estimation Options** and select the **Allow unstable models** check box. In the State Space Models and Linear Model Refinement dialog boxes, this option is selected by default.

# **SamplingGrid property for tracking dependence of array of sampled models on variable values**

For arrays of identified linear (IDLTI) models that are derived by sampling one or more independent variables, the new SamplingGrid property keeps track of the variable values associated with each model in the array. This information is shown when displaying or plotting the model array. The information is useful to trace results back to the independent variables.

Set this property to a structure whose fields are named after the sampling variables and contain the sample values associated with each model. All sampling variables should be numeric and scalar valued, and all arrays of sample values should be commensurate with the model array.

For example, if you collect data at various operating points of a system, you can identify a model for each operating point separately and then stack the results together into a single system array. You can tag the individual models in the array with information regarding the operating point:

```
nominal_engine_rpm = [1000 5000 10000];
sys.SamplingGrid = struct('rpm',nominal_engine_rpm)
```
where sys is an array containing three identified models obtained at rpms 1000, 5000, and 10000, respectively.

# <span id="page-14-0"></span>R2013a

**Version: 8.2**

**New Features: No**

**Bug Fixes: Yes**

# <span id="page-16-0"></span>R2012b

**Version: 8.1**

**New Features: Yes**

**Bug Fixes: Yes**

### <span id="page-17-0"></span>**Regularized estimates of impulse response, specification of transport delays and estimation options using impulseest Compatibility Considerations: Yes**

You can obtain regularized estimates of impulse response using the regularization kernel (RegulKernel) estimation option. Regularization reduces variance of estimated model coefficients and produces a smoother response by trading variance for bias. You can also configure estimation options such as prefilter order and data offsets. You use [impulseestOptions](http://www.mathworks.com/help/releases/R2012b/ident/ref/impulseestoptions.html) to specify the estimation options and pass them as an input to [impulseest](http://www.mathworks.com/help/releases/R2012b/ident/ref/impulseest.html).

You can also specify filter orders and transport delays as inputs to impulseest.

### **Compatibility Considerations**

- **•** Using a time vector as an input to impulseest or specifying the 'noncausal' flag warns and will be removed in a future version. Specify the order of the impulse response model instead.
- **•** To compute the acausal part of the response up to a negative lag L, set the input delay input argument to -L.

# **translatecov command for translating model covariance across transformations**

You can use [translatecov](http://www.mathworks.com/help/releases/R2012b/ident/ref/translatecov.html) to translate model covariance across model transformations such as continuous- and discrete-time conversions, concatenation and conversions to different model types. Previously, model covariance was lost when you performed such operations on a model directly. translatecov lets you perform these operations while also translating the covariance data. For example, transform an estimated continuous-time model mc to discrete-time:

```
md = c2d(mc,Ts);md2 = translatecov(\mathcal{Q}(x)cd(x,Ts),mc)
```
<span id="page-18-0"></span>The first operation produces a discrete-time model, md, which does not contain parameter covariance data. The second operation produces the model, md2, which has the same structure and parameter values as mdbut contains parameter covariance data.

# **ssform command for quick configuration of state-space model structure**

You can use [ssform](http://www.mathworks.com/help/releases/R2012b/ident/ref/ssform.html) to configure model parameterization, feedthrough and disturbance dynamics. This command lets you quickly configure these properties when estimating state-space models in a structured way. You can use this command as a simpler alternative to explicitly modifying the Structure property of the [idss](http://www.mathworks.com/help/releases/R2012b/ident/ref/idss.html) model for some commonly applied changes. For example, typing ssform(model,'Form','canonical','DisturbanceModel','estimate') configures the model structure such that:

- **•** Its A, B, and C matrices are in observability canonical form
- **•** The K matrix entries are all treated as free parameters

# **Feedthrough specification for discrete-time transfer function model estimation**

When estimating a discrete-time transfer function model, you can specify whether the model has feedthrough. Use the Feedthrough name-value pair in [tfest](http://www.mathworks.com/help/releases/R2012b/ident/ref/tfest.html) or click **Feedthrough** in the graphical interface. For MIMO systems, you can specify feedthrough for individual channels or a common value across all channels.

# <span id="page-20-0"></span>R2012a

**Version: 8.0**

**New Features: Yes**

**Bug Fixes: Yes**

## <span id="page-21-0"></span>**Summary**

Important new features and changes in the System Identification Toolbox™ software for this release include:

- **•** New functions that perform continuous-time estimation for state-space and transfer function models.
- **•** Support for multi-output estimation for polynomial models (such as ARMAX, OE, and BJ) and process models.
- **•** A new, uniform design for linear, parametric models. You can specify whether a coefficient should be estimated and now impose minimum/maximum bounds on estimated coefficients in a standardized manner.
- **•** Consolidation of the functions dealing with linear time-invariant systems in the Control System Toolbox™ software. This unification of code allows for a streamlined workflow in estimating models and analyzing them and improves numerical accuracy and consistency.
- **•** Many commands now have a more unified syntax, but, with few exceptions, old syntax continues to work in this release for backward compatibility. Incompatibilities introduced this release mainly involve configuration of estimation options, translation of parameter covariance, reordering of output arguments for some functions and the treatment of certain model properties.

**Note** Instances where the changes will break existing code or yield different results have been marked as "Backward incompatibility".

#### **New Features in This Version Compatibility Considerations: Yes**

New features this release include:

**•** ["Continuous-Time Transfer Function Identification for Time- and](#page-22-0) [Frequency-Domain Data " on page 17](#page-22-0)

- <span id="page-22-0"></span>**•** ["Time-Series Modeling and Forecasting, Including Generating ARIMA](#page-23-0) [Models" on page 18](#page-23-0)
- **•** ["Estimation of Multi-Output Polynomial and Process Models" on page 18](#page-23-0)
- **•** ["Interactive Response Plots with Better Look and Feel" on page 19](#page-24-0)
- **•** ["Models Created with System Identification Toolbox Can Be Used Directly](#page-24-0) [with Control System Toolbox Functions" on page 19](#page-24-0)
- **•** ["Improved Reliability of Numerical Computations" on page 20](#page-25-0)
- **•** ["Estimating Functions and Estimation Option Sets" on page 20](#page-25-0)
- ["Model Analysis and Validation Option Sets" on page 22](#page-27-0)
- **•** ["Identified Linear Models" on page 23](#page-28-0)
- **•** ["System Identification Tool GUI" on page 33](#page-38-0)

### **Continuous-Time Transfer Function Identification for Time- and Frequency-Domain Data**

A new function, [tfest](http://www.mathworks.com/help/releases/R2012a/toolbox/ident/ref/tfest.html), lets you estimate a linear transfer function based on a system's response. tfest can be used for time- and frequency-domain data.

The output of tfest is an [idtf](http://www.mathworks.com/help/releases/R2012a/toolbox/ident/ref/idtf.html) model, which is a new identified linear model. An idtf model stores the identified numerator, denominator, and any transport delays using its num, den, and ioDelay properties, respectively.

For information regarding estimating a continuous-time transfer function using time-domain data, see [How to Estimate Transfer Function Models by](http://www.mathworks.com/help/releases/R2012a/toolbox/ident/ug/btdfqjh.html#btdkxvg) [Specifying Number of Poles](http://www.mathworks.com/help/releases/R2012a/toolbox/ident/ug/btdfqjh.html#btdkxvg).

For information regarding estimating a continuous-time transfer function using frequency-domain data, see How [to Estimate Transfer Function Models](http://www.mathworks.com/help/releases/R2012a/toolbox/ident/ug/btdfqjh.html#btdk1s7) [with Transport Delay to Fit Given Frequency Response Data](http://www.mathworks.com/help/releases/R2012a/toolbox/ident/ug/btdfqjh.html#btdk1s7).

### <span id="page-23-0"></span>**Time-Series Modeling and Forecasting, Including Generating ARIMA Models**

### **Forecasting**

A new function, forecast, lets you forecast the response of an identified linear model for a specified future time interval. You may also specify the future inputs for models that are not time-series models.

forecast complements the functionality of predict, which evaluates fixed-step ahead predictions on historic data.

Use forecastOptions to create an option set to specify forecasting options.

For more information, see [forecast](http://www.mathworks.com/help/releases/R2012a/toolbox/ident/ref/forecast.html) and [forecastOptions](http://www.mathworks.com/help/releases/R2012a/toolbox/ident/ref/forecastoptions.html).

### **Generating ARIMA Models**

A new property for [idpoly](http://www.mathworks.com/help/releases/R2012a/toolbox/ident/ref/idpoly.html) models, IntegrateNoise, designates if a model output contains an integrator in its noise source. Use the IntegrateNoise property to create, for example, ARI, ARIMA, ARIX, and ARIMAX models.

The IntegrateNoise property takes a logical vector of length Ny, where Ny is the number of outputs.

For more information, see [Estimating ARIMA Models](http://www.mathworks.com/help/releases/R2012a/toolbox/ident/ug/btdop7s.html).

### **Estimation of Multi-Output Polynomial and Process Models**

### **Multi-Output Polynomial Models**

[idpoly](http://www.mathworks.com/help/releases/R2012a/toolbox/ident/ref/idpoly.html) models can now represent multi-output polynomial models. Use idpoly to create a multi-output polynomial model. You can also use the various estimator functions ([ar](http://www.mathworks.com/help/releases/R2012a/toolbox/ident/ref/ar.html), [arx](http://www.mathworks.com/help/releases/R2012a/toolbox/ident/ref/arx.html), [bj](http://www.mathworks.com/help/releases/R2012a/toolbox/ident/ref/bj.html), [oe](http://www.mathworks.com/help/releases/R2012a/toolbox/ident/ref/oe.html), and [armax](http://www.mathworks.com/help/releases/R2012a/toolbox/ident/ref/armax.html)) to estimate a multi-output idpoly model.

A new function, polyest, may also be used to estimate a multi-output polynomial model of arbitrary structure. For more information, see [polyest](http://www.mathworks.com/help/releases/R2012a/toolbox/ident/ref/polyest.html) and [polyestOptions](http://www.mathworks.com/help/releases/R2012a/toolbox/ident/ref/polyestoptions.html).

<span id="page-24-0"></span>**Compatibility Consideration:Backward incompatibility.** See ["idarx](#page-42-0) [Models No Longer Returned in Multi-Output Model Estimation" on page 37](#page-42-0).

### **Multi-Output Process Models**

[idproc](http://www.mathworks.com/help/releases/R2012a/toolbox/ident/ref/idproc.html) models can now represent multi-output process models. Use idproc to create a multi-output process model. You can also use the new process model estimator function, procest, to estimate a multi-output idproc model.

For more information, see [procest](http://www.mathworks.com/help/releases/R2012a/toolbox/ident/ref/procest.html) and [procestOptions](http://www.mathworks.com/help/releases/R2012a/toolbox/ident/ref/procestoptions.html).

### **Interactive Response Plots with Better Look and Feel**

Enhanced response plots for identified linear models allow you to interactively:

- **•** Choose the system characteristics that are displayed. To view a system characteristic, right-click on the plot, select **Characteristics**, and then select the system characteristic of interest.
- **•** Modify plot properties, such as whether the grid is on or off, axes labels and units, advanced plot options, etc. To modify the plot properties, right-click on the plot, and select **Properties**. The Property Editor dialog box opens. Modify the plot property of interest.

You can plot the confidence intervals associated with identified linear models. You can now plot the confidence interval interactively, by right-clicking on the plot and selecting **Characteristics > Confidence Region**. You can also use the new function, [showConfidence](http://www.mathworks.com/help/releases/R2012a/toolbox/ident/ref/showconfidence.html), to display the confidence region on a plot via the command line.

### **Models Created with System Identification Toolbox Can Be Used Directly with Control System Toolbox Functions**

Identified linear models that you create using System Identification Toolbox software can now be used directly with Control System Toolbox analysis and compensator design commands. In previous releases, doing so required conversion to Control System Toolbox model types.

Identified linear models include [idfrd](http://www.mathworks.com/help/releases/R2012a/toolbox/ident/ref/idfrd.html), [idss](http://www.mathworks.com/help/releases/R2012a/toolbox/ident/ref/idss.html), [idproc](http://www.mathworks.com/help/releases/R2012a/toolbox/ident/ref/idproc.html), [idtf](http://www.mathworks.com/help/releases/R2012a/toolbox/ident/ref/idtf.html), [idgrey](http://www.mathworks.com/help/releases/R2012a/toolbox/ident/ref/idgrey.html), and [idpoly](http://www.mathworks.com/help/releases/R2012a/toolbox/ident/ref/idpoly.html) models.

<span id="page-25-0"></span>Identified linear models can be used directly with:

- **•** Any Control System Toolbox or Robust Control Toolbox™ functions that operate on dynamic systems, including:
	- **-** Response plots [nichols](http://www.mathworks.com/help/releases/R2012a/toolbox/control/ref/nichols.html), [margin](http://www.mathworks.com/help/releases/R2012a/toolbox/control/ref/margin.html), and [rlocus](http://www.mathworks.com/help/releases/R2012a/toolbox/control/ref/rlocus.html).
	- **-** Model simplification [pade](http://www.mathworks.com/help/releases/R2012a/toolbox/control/ref/pade.html), [balred](http://www.mathworks.com/help/releases/R2012a/toolbox/control/ref/balred.html), and [minreal](http://www.mathworks.com/help/releases/R2012a/toolbox/control/ref/minreal.html).
	- **-** System interconnections [series](http://www.mathworks.com/help/releases/R2012a/toolbox/control/ref/series.html), [parallel](http://www.mathworks.com/help/releases/R2012a/toolbox/control/ref/parallel.html), [feedback](http://www.mathworks.com/help/releases/R2012a/toolbox/control/ref/feedback.html), and [connect](http://www.mathworks.com/help/releases/R2012a/toolbox/control/ref/connect.html)

For a complete list of these functions, type:

methods('DynamicSystem')

- **•** Analysis and design tools such as [ltiview](http://www.mathworks.com/help/releases/R2012a/toolbox/control/ref/ltiview.html), [sisotool](http://www.mathworks.com/help/releases/R2012a/toolbox/control/ref/sisotool.html), and [pidtool](http://www.mathworks.com/help/releases/R2012a/toolbox/control/ref/pidtool.html).
- **•** The LTI System block in Simulink® models.

### **Improved Reliability of Numerical Computations**

Algorithm sharing between the System Identification Toolbox and the Control System Toolbox products increase the accuracy and consistency of results for various operations. Operations affected include frequency-response and pole-zero computation, model conversion, settling-time deduction, and model discretization (c2d and d2c).

The handling of parameter covariance for over-parameterized systems has also improved. You can now fetch parameter covariance data in a factored form for over-parameterized systems, where the raw covariance matrix is ill-defined.

### **Estimating Functions and Estimation Option Sets**

You can use the new estimating functions tfest, ssest, procest, greyest, polyest, and impulseest to estimate various model types. The new functions are based on the prediction error method, PEM.

Also, you can now configure model estimation objective functions and search schemes using dedicated option sets. To create and configure the option set for a model estimating function, use the corresponding option set function:

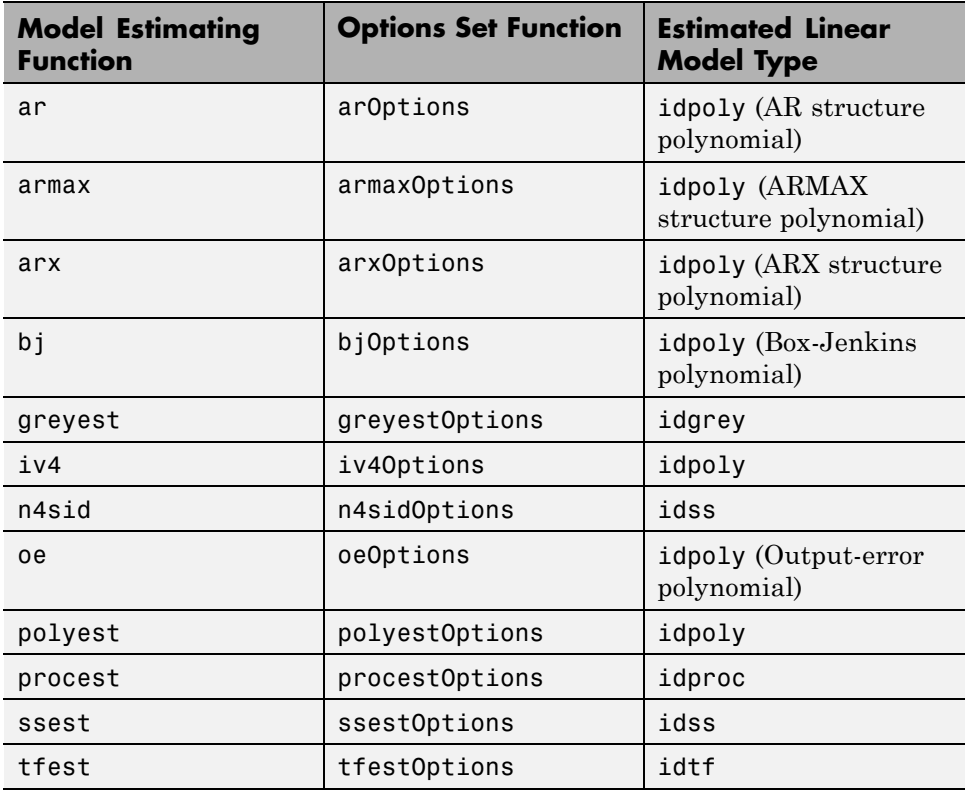

For more information regarding these functions, enter doc function\_name at the MATLAB command prompt.

# **Compatibility Considerations**

The option sets replace the Algorithm model property.

The Algorithm property is no longer supported. The fields of Algorithm map to estimation options as follows:

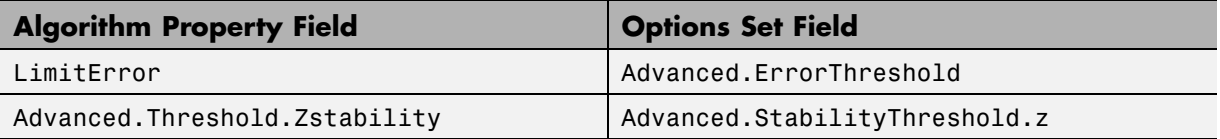

<span id="page-27-0"></span>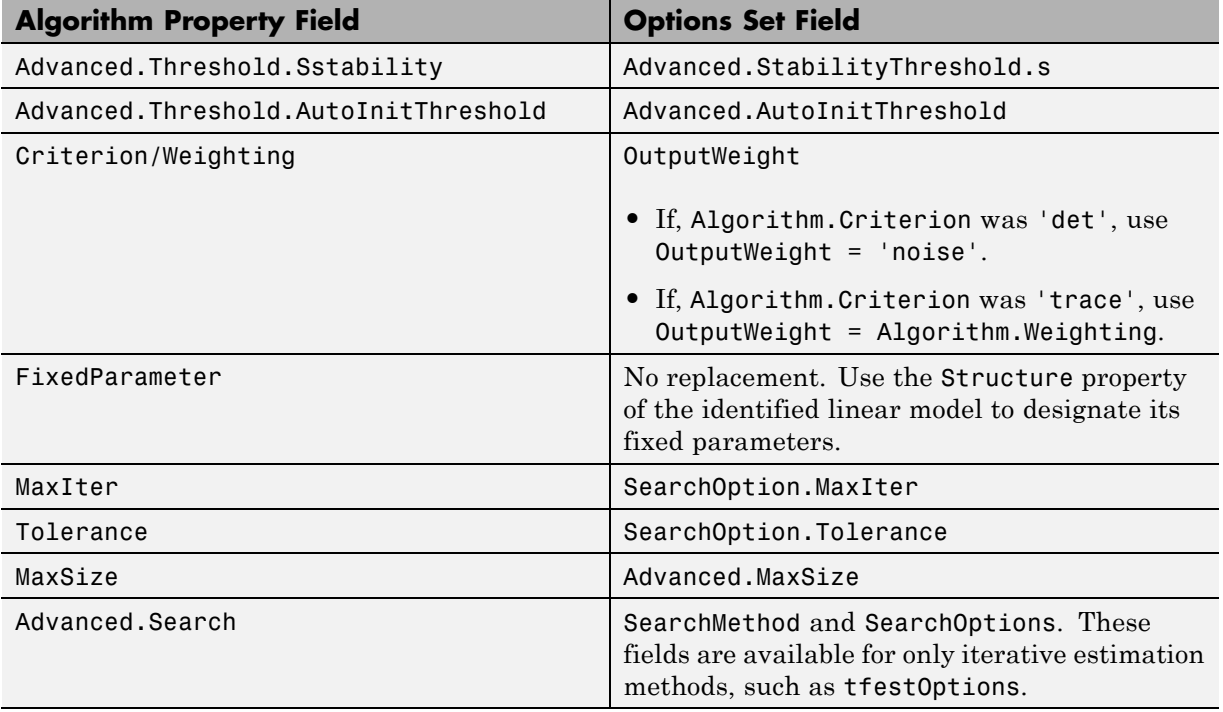

# **Model Analysis and Validation Option Sets**

You can now use option sets to configure the various attributes of model simulation and prediction commands. The option sets configure, among other things, how the initial conditions and data offsets are handled. They replace the property-value pairs used by the analysis commands as input arguments. To create and configure the option set for an analysis or validation function, use the corresponding option set creating function:

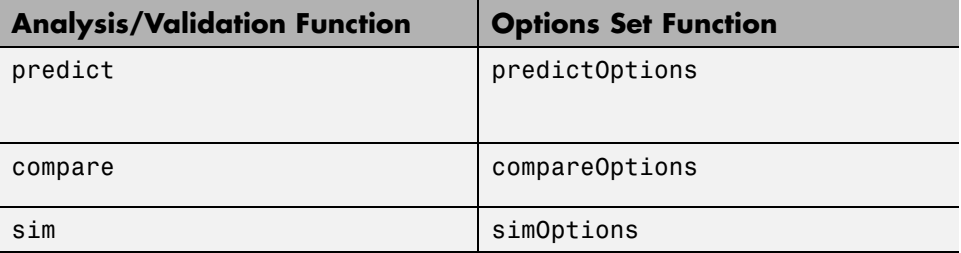

<span id="page-28-0"></span>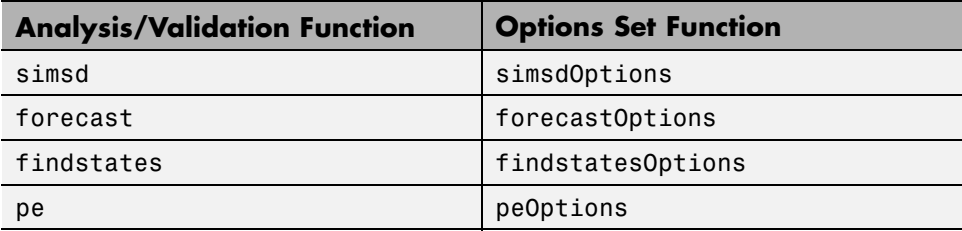

For more information regarding these functions, enter doc function name at the MATLAB command prompt.

# **Compatibility Considerations**

**Specifying Initial Conditions and Noise Data** To specify the initial conditions and noise specifications for sim or simsd, use the corresponding option set with the InitialCondition, AddNoise, and NoiseData options set appropriately. In previous releases, you could use name and value pair input arguments to specify these options.

# **Identified Linear Models**

### **Support for Constraining and Fixing Parameters in All Identified Linear Models**

You can now specify minimum/maximum bounds for, and fix or free for estimation, any parameter of an identified linear model. You use the new model property, Structure, to access a parameter and configure it.

# **Support for Model Arrays**

You can now create arrays of identified linear models to analyze multiple models simultaneously. You can create an array using array subassignment. For example,  $sys(:,:,k)$  = new sys;.

You can also use the stack function to create an identified linear model array. For more information, see [stack](http://www.mathworks.com/help/releases/R2012a/toolbox/ident/ref/stack.html).

You can also use the new function, rsample, to create an array of models that sample an identified linear model within the uncertainty limits of its parameters. For more information see [rsample](http://www.mathworks.com/help/releases/R2012a/toolbox/ident/ref/rsample.html).

### **Estimation Report**

You can use the new Report property of identified linear models for information regarding the estimation performed to obtain the model.

For more information, see ["Reorganization of Estimation Reports" on page 35.](#page-40-0)

### **Convert Time-Series Model to Input-Output Model for Analysis**

Use the new function, noise2meas, to convert a time-series model, which has no measured inputs, to an input-output model for linear analysis. noise2meas complements the functionality of noisecnv, which converts an identified model with noise channels to a model with only measured inputs.

For more information, see [noise2meas](http://www.mathworks.com/help/releases/R2012a/toolbox/ident/ref/noise2meas.html).

### **Specify Input/Output Pairs Using Subsystems**

You can now specify subsystems as input/output models for all identified linear models, except idgrey models.

For example,  $sys(i, j) = sys0$ ;

### **Group Inputs and Outputs**

You can now group inputs and outputs for identified linear models using the InputGroup and OutputGroup properties, respectively.

For more information regarding specifying input groups, enter help idlti.InputGroup at the MATLAB command prompt.

For more information regarding specifying output groups, enter help idlti.OutputGroup at the MATLAB command prompt.

### **Model Parameter Interaction**

New commands for interacting with the parameters of identified linear models include:

- **•** getpvec Fetch the model parameters.
- **•** setpvec Set the model parameters.
- getcov Fetch the parameter covariance matrix.
- setcov Set the parameter covariance matrix.
- **•** nparams Fetch number of model parameters.

For more information regarding these functions, enter doc function name at the MATLAB command prompt.

## **Random Sampling**

The new rsample function creates a set of perturbed systems corresponding to an identified linear model. Use this random sampling of an identified linear model for Monte-Carlo analysis.

For more information see [rsample](http://www.mathworks.com/help/releases/R2012a/toolbox/ident/ref/rsample.html).

# **Compatibility Considerations**

The recommended usage and workflow has changed for some model parameters. Where possible, backward compatibility is maintained in this release. However, adoption of the recommended changes is strongly encouraged as obsoleted model properties and workflows may not be supported in the future.

The following table lists affected model properties:

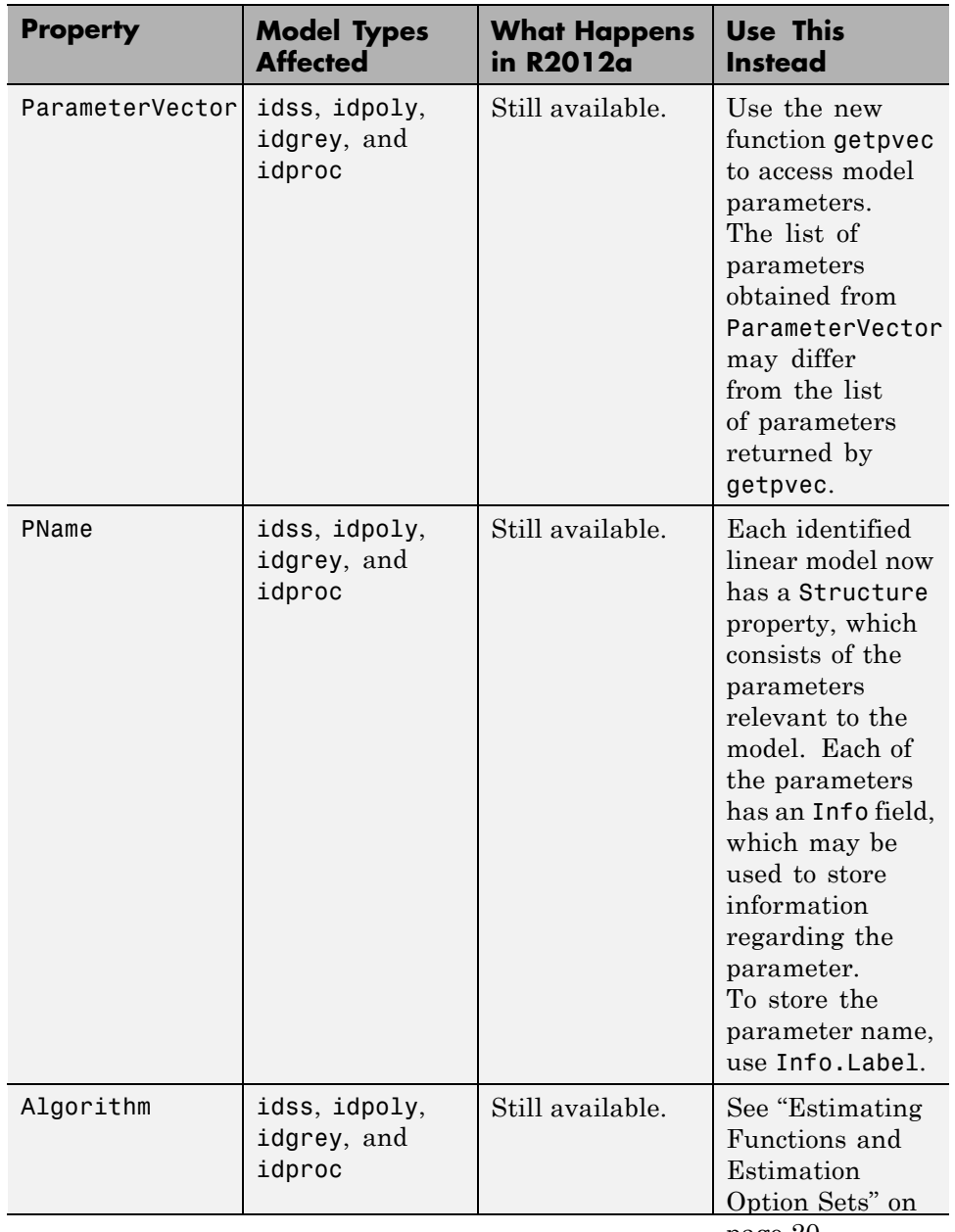

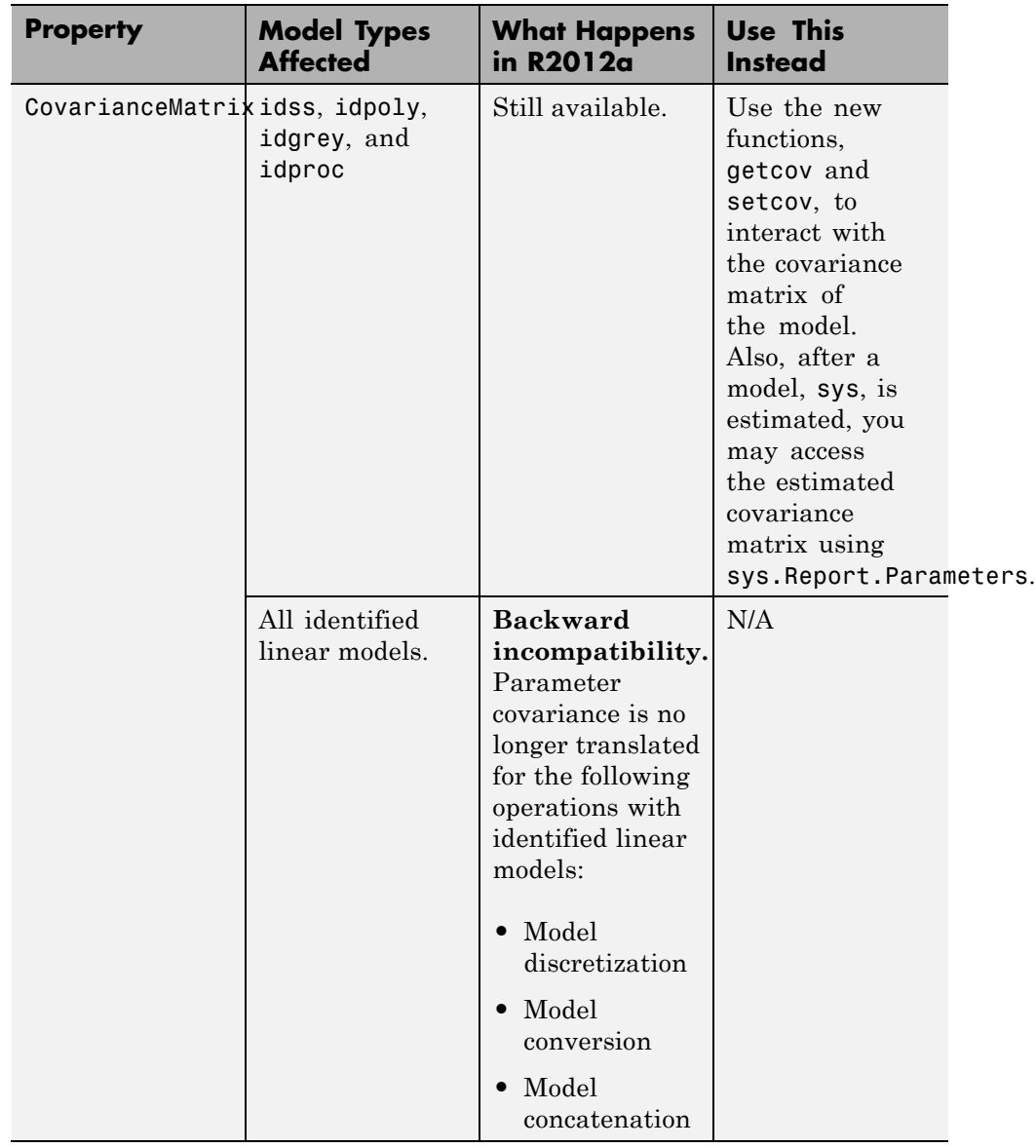

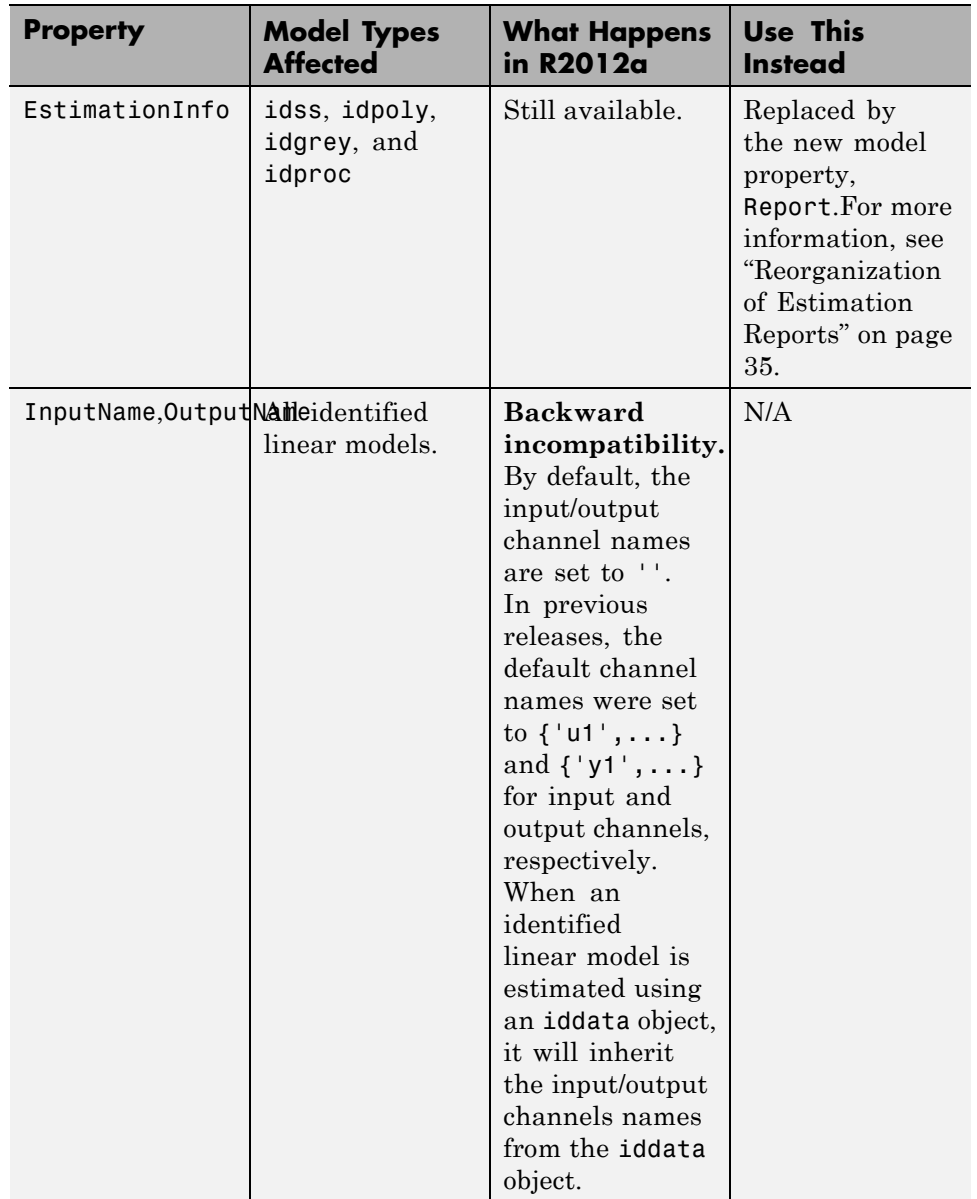

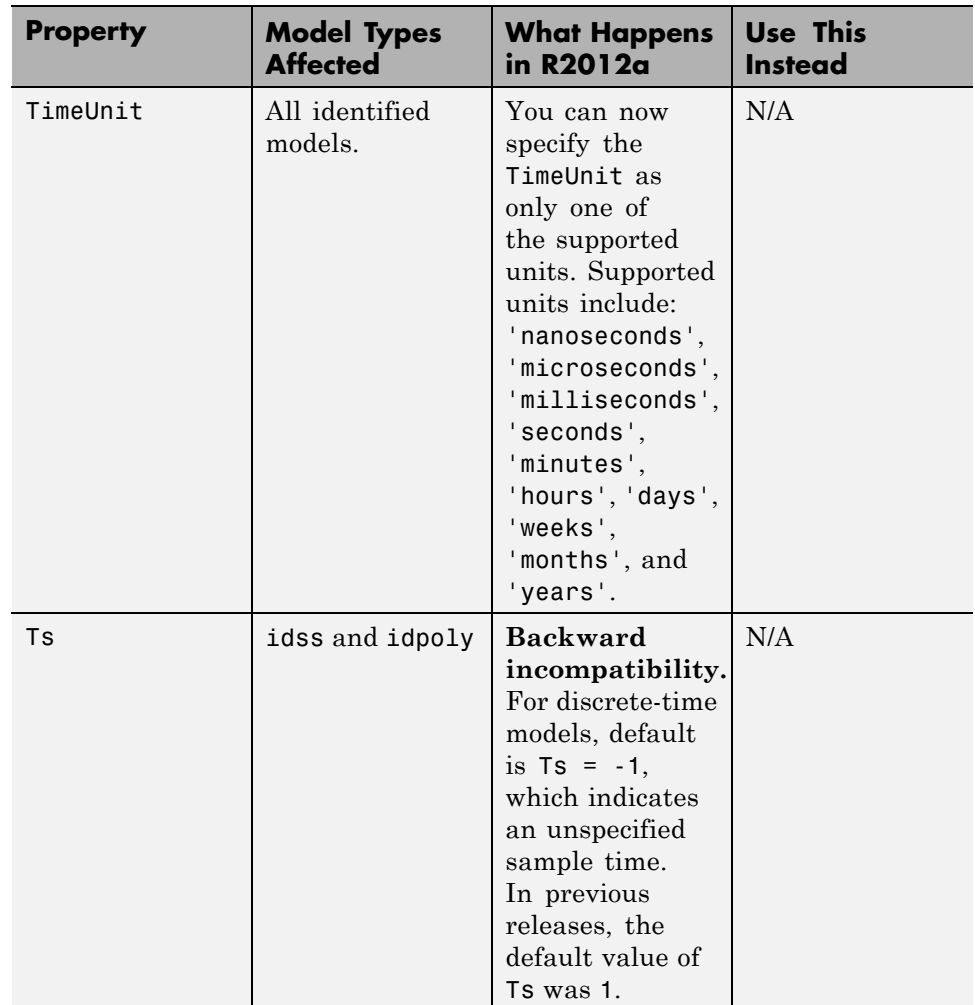

### **Noise Channel Treatment When Converting Identified Linear Model to Numeric LTI Model**

**Backward incompatibility.** You can convert an identified linear model to a numeric LTI model for use in Control System Toolbox. When you do so, the model returned contains only the measured components of the original

model. In previous releases, the noise channels of the original model were also returned as extra inputs of the resulting model.

For example, consider the following polynomial model:

sys = idpoly([1 1],[1 2 3],[1 2])

In previous releases, executing sys\_tf = tf(sys) returned a transfer function model with two inputs. The first input corresponded to the measured component, B/A. The second input corresponded to the noise component, C/A. size(sys, 2) is 1 but size(sys  $tf,2$ ) is 2. Thus, sys had one input, while sys\_tf had two inputs.

In this release, sys\_tf = tf(sys) returns a SISO transfer function with one input. This input corresponds to the measured component, B/A.sys and sys tf both have the same number of inputs.

To obtain the noise input channels in addition to the measured inputs, as in previous releases, use the string 'augmented' as an additional input.

sys  $tf = tf(sys, 'augmented')$ ;

The inputs of sys\_tf are grouped in the InputGroup property. The inputs from the measured dynamics belong to the Measured input group, and the noise-related inputs belong to the Noise input group.

To obtain a model containing just the noise component of the original model, use the string 'noise' as an additional input:

```
sys tf = tf(sys,'noise');
```
#### **Conversion to Identified Linear Model of Numeric LTI Models Ignores Input Groups**

**Backward incompatibility.** In previous releases, when you converted a numeric LTI model that had an input group named 'noise' into an identified linear model, the corresponding inputs were converted to noise channels in the resulting model. This behavior is no longer supported. You can use the 'split' input argument when you convert a numeric LTI model to an identified model. Using the 'split' input argument results in the last *Ny*
inputs being treated as noise channels in the identified model. Here, *Ny* is the number of outputs.

For example, in previous releases:

```
sys = rss(2,2,5);sys.InputGroup = struct('noise',4:5);
sys idss = idss(sys);
```
resulted in sys\_idss having the fourth and fifth inputs of sys being treated as noise channels.

In this release, use:

sys  $idss = idss(sys,'split')$ ;

As sys has two outputs and five inputs, its last two input channels are converted to noise channels in sys\_idss. sys\_idss has three measured input channels.

#### **Input Channel Referencing for Measured Components**

You can configure an estimated model to be free of the influence of noise by setting the NoiseVariance property value to 0. In previous releases, you achieved this result by subreferencing the inputs of the model using the 'measured' string, as in sys(:,'measured'). This type of subreferencing is provided in this release for backward compatibility only and may not be supported in the future.

#### **Input Channel Referencing for Noise Components**

You can now extract only the noise components of an identified linear model using the syntax:

```
sys noise only = sys(:,[]);
```
Here, the : indexes all the outputs and [] specifies that none of the measured inputs are extracted. sys\_noise\_only has zero measured inputs and is consequently a noise model.

In previous releases, you achieved this result by subreferencing the inputs of the model using the 'noise' string, as in sys(:,'noise'). This type of subreferencing is provided in this release for backward compatibility only and may not be supported in the future.

#### **Model Precedence Rules**

The precedence order among identified linear models is idfrd > idss > idpoly > idtf > idproc and idss > idgrey.

When you combine a numeric LTI model with an identified model, the resulting model is a numeric LTI model. Interconnecting and combining identified linear models using functions such as series, parallel, and feedback, and performing model addition results in a numeric LTI model. Input-output concatenation and model stacking of identified models returns an identified model object.

#### **Simultaneous Model-Type Conversion and Property Value Setting**

Model conversion functions will not support setting model property values in the future.

Replace calls such as:

sys\_idfrd = idfrd(sys,w,'InputName','u1','InputDelay',3);

With:

```
sys idfrd = idfrd(sys,w);set(sys_idfrd,'InputName','u1','InputDelay',3);
```
#### **Replace inpd2nk with absorbDelay**

The inpd2nk is now obsolete. Use absorbDelay instead to absorb all time delays of a dynamic system model into the system dynamics or the frequency response data. In this release, calling inpd2nk results in the toolbox making an internal call to absorbDelay.

For more information, see [absorbDelay](http://www.mathworks.com/help/releases/R2012a/toolbox/ident/ref/absorbdelay.html).

# **System Identification Tool GUI**

## **Transfer Function Models**

You can now estimate transfer functions using the System Identification Tool GUI.

To open the Transfer Function dialog box:

**1** Import a data set into the System Identification Tool GUI.

**2** In the **Estimate** list, select **Transfer Function Models**.

For more information regarding transfer function estimation, open the Transfer Function dialog box, and click **Help**.

## **Process Models**

You can now estimate multi-output process models using the System Identification Tool GUI.

To open the Process Models dialog box:

- **1** Import a data set into the System Identification Tool GUI.
- **2** In the **Estimate** list, select **Process Models**.

For more information regarding process model estimation, open the Process Model dialog box and click **Help**.

# **State-Space Models**

You can now use the System Identification Tool GUI for these operations:

- **•** Estimate continuous-time state-space models.
- **•** Specify the parameterization form, such as canonical or modal.
- **•** Specify feedthrough, which determines whether the D matrix of the state-space model is treated as free estimation parameter or fixed to zero.
- **•** Specify input delay.

To open the Polynomial and State Space Models dialog box:

**1** Import a data set into the System Identification Tool GUI.

#### **2** In the **Estimate** list, select **State Space Models**.

For more information regarding state-space estimation, open the Polynomial and State Space Models dialog box and click **Help**.

#### **Polynomial Models**

You can now specify noise integration and input delays when estimating polynomial models using the System Identification Tool GUI.

You can also estimate multi-output polynomial models by specifying the appropriate model order.

To open the Polynomial and State Space Models dialog box:

**1** Import a data set into the System Identification Tool GUI.

**2** In the **Estimate** list, select **Polynomial Models**.

For more information regarding polynomial estimation, open the Polynomial and State Space Models dialog box and click **Help**.

**Compatibility Consideration:** You no longer select **Linear parameteric models** to open the Polynomial and State Space Models dialog box.

#### **Changes Introduced in This Version Compatibility Considerations: Yes**

Changes introduced in this version:

- **•** ["Reorganization of Estimation Reports" on page 35](#page-40-0)
- **•** ["Polynomial Models" on page 36](#page-41-0)
- **•** ["State-Space Models" on page 42](#page-47-0)
- **•** ["Process Models" on page 46](#page-51-0)
- <span id="page-40-0"></span>**•** ["Linear Grey-Box Models" on page 51](#page-56-0)
- **•** ["Identified Frequency-Response Data Models" on page 55](#page-60-0)
- **•** ["Identification Data Objects" on page 56](#page-61-0)
- **•** ["Analysis Commands" on page 57](#page-62-0)
- **•** ["Other Functionality Being Removed or Changed" on page 67](#page-72-0)

## **Reorganization of Estimation Reports**

A new property of identified linear models, Report, provides information regarding the performed estimation. This property replaces the EstimationInfo property and provides additional information regarding:

- **•** All estimated quantities Parameter values and covariance, initiate state values for state-space models and values of input levels for process models.
- The option set used for estimation.
- **•** Additional fit criteria Percentage fit to estimation data and the mean square error.

The Report field is mostly uniform for the various identified linear models. However, certain fields of Report are model dependent.

To access the Report property of an identified linear model, sys, use sys.Report.

# **Compatibility Considerations**

Report replaces the EstimationInfo property. The fields of EstimationInfo map to those of Report as:

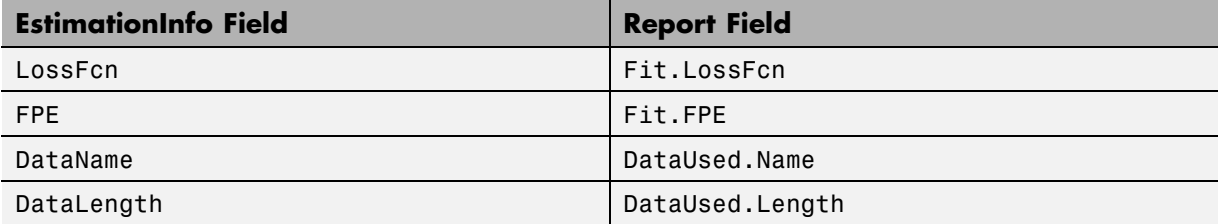

<span id="page-41-0"></span>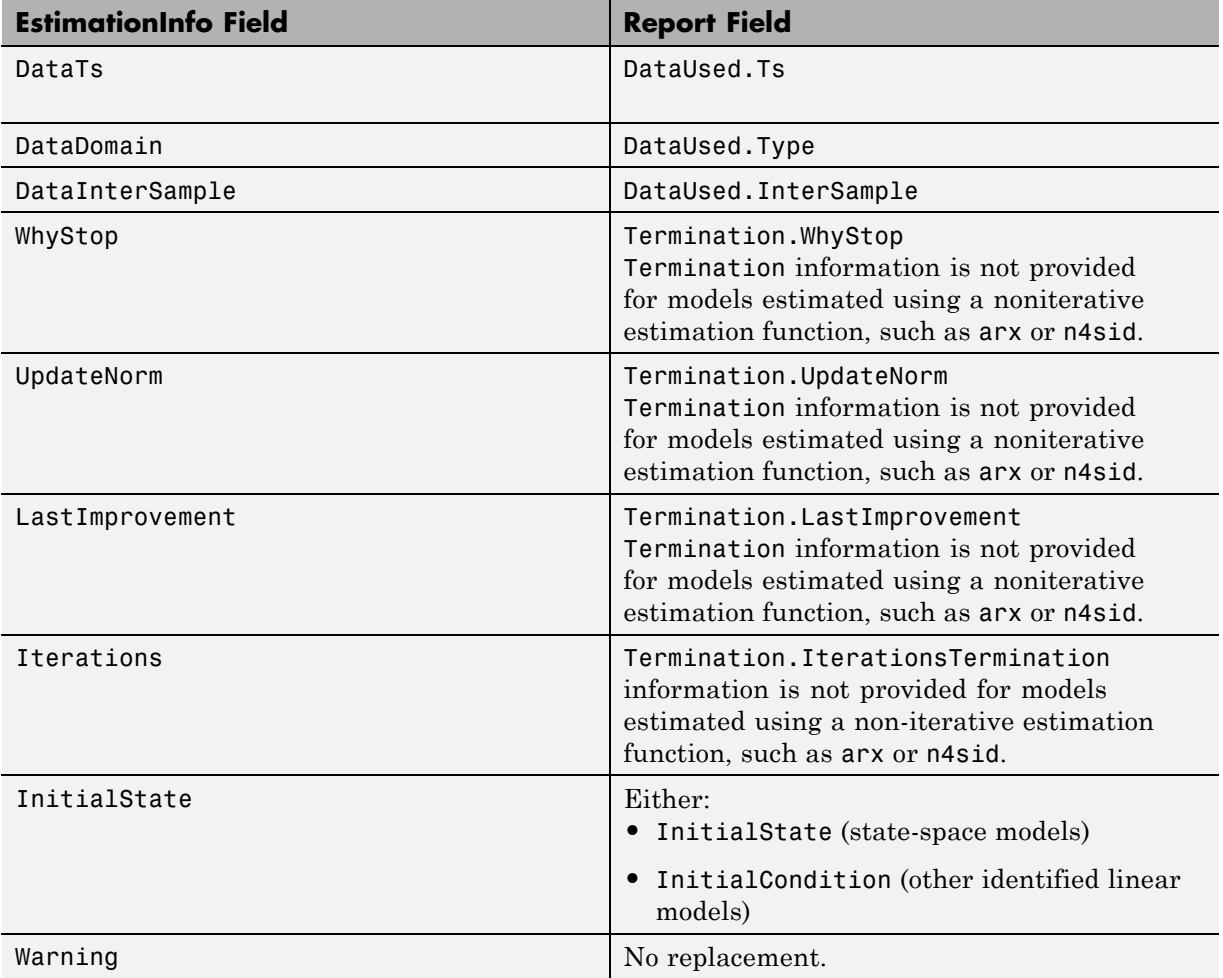

# **Polynomial Models**

# **Polynomial Model Estimators**

Use the new function, polyest, to estimate a polynomial model containing an arbitrary subset of A, B, C, D, and F polynomials.

For more information, see [polyest](http://www.mathworks.com/help/releases/R2012a/toolbox/ident/ref/polyest.html) and [polyestOptions](http://www.mathworks.com/help/releases/R2012a/toolbox/ident/ref/polyestoptions.html).

Also, the functions [ar](http://www.mathworks.com/help/releases/R2012a/toolbox/ident/ref/ar.html), [arx](http://www.mathworks.com/help/releases/R2012a/toolbox/ident/ref/arx.html), [bj](http://www.mathworks.com/help/releases/R2012a/toolbox/ident/ref/bj.html), [oe](http://www.mathworks.com/help/releases/R2012a/toolbox/ident/ref/oe.html), and [armax](http://www.mathworks.com/help/releases/R2012a/toolbox/ident/ref/armax.html) now support multi-output polynomial estimation.

## **Integration on Noise Models (ARIMA models)**

You can now introduce integrators in the dynamics of the disturbances added to the output of the model.

For more information, see ["Generating ARIMA Models" on page 18](#page-23-0).

## **idarx Models No Longer Returned in Multi-Output Model Estimation**

idarx models are no longer returned when you use estimating functions for multi-output ARX models. Support for idarx models may not be provided in the future. Use idpoly models to estimate and represent multi-output ARX models instead.

**Compatibility Consideration: Backward incompatibility.** arx, iv4, and ivx now return idpoly models for multi-output estimation. In previous releases, they returned idarx models.

To convert an existing idarx model, sys\_idarx, to an idpoly model, use idpoly(sys\_idarx).

Similarly, to convert an existing idpoly model, sys\_idpoly, to an idarx model, use idarx(sys idpoly).

# **Specify Transport Delays**

Use the new idpoly property, ioDelay to specify the transport delays for individual input/output pairs.

You can use ioDelay as an alternative to the nk order when estimating polynomial models. Using ioDelay reduces the complexity of the model by factoring out the leading zeros of the B polynomials, controlled by nk.

For example:

load iddata1 z1 load iddata2 z2

```
data = [z1 z2(1:300)];na = [2 3; 1 2];
nb = [1 2; 2 2];
nk = [2 1; 7 0];
sys1 = arx(data, [na nb nk]);sys2 = arx(data, [na nb zeros(2)], 'i0Delay', nk);
```
In this case, sys1 and sys2 are equivalent, but sys2.b shows fewer terms in each B polynomial than sys1.b.

For more information, see [idpoly](http://www.mathworks.com/help/releases/R2012a/toolbox/ident/ref/idpoly.html).

# **Specify Display Variable**

You can now specify the variable used to display model equations for idpoly models. Use the new model property, Variable. For continuous-time models, specify either 's' or 'p' as the variable. For discrete-time models, use either  $'z$  -1' or  $'q$  -1' as the lag variable.

For more information, see [idpoly](http://www.mathworks.com/help/releases/R2012a/toolbox/ident/ref/idpoly.html).

#### **Multi-Output Weighting Using arx**

For estimating multi-output ARX models, use the OutputWeight estimation option to specify the output weighting. You create the option set for ARX model estimation using [arxOptions](http://www.mathworks.com/help/releases/R2012a/toolbox/ident/ref/arxoptions.html). In previous releases, to do so you specified a NoiseVariance name-value pair input for arx.

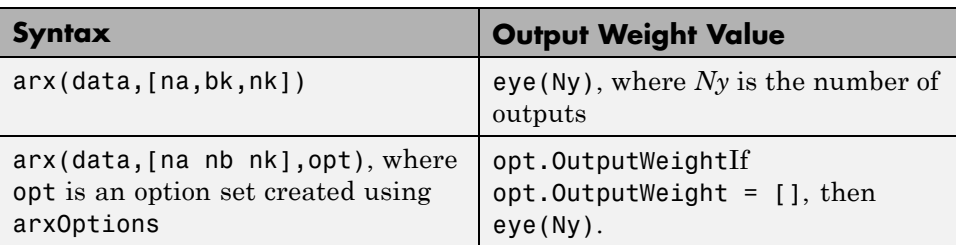

arx uses the following syntaxes for assigning output weight:

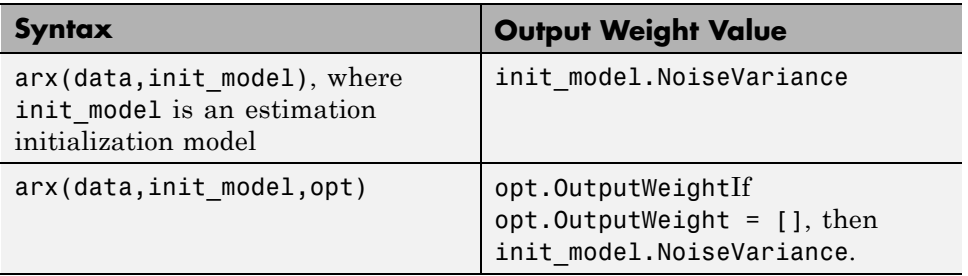

## **Polynomial Structure**

The new Structure property of idpoly models stores the adjustable parameters, which include:

**•** The active polynomials

For example, consider the ARX model:

 $A = [1 2 1];$  $B = [0 3 4];$  $sys = idpoly(A, B)$ ;

sys.Structure lists the polynomials A and B as parameters. You can specify nominal values and constraints for these parameters.

sys.Structure does not list the C, D, and F polynomials.

• The transport delays and integrate noise flag

You can set these delays and the flag for models of any polynomial configuration.

You interact with the Structure property to specify constraints (such as maximum/minimum bounds) for the various parameters. To change only the values of the polynomials or the transport delays, use the relevant idpoly model property, viz a, b, c, d, f, ioDelay, and IntegrateNoise.

For more information, see [idpoly](http://www.mathworks.com/help/releases/R2012a/toolbox/ident/ref/idpoly.html).

# **Compatibility Considerations**

The recommended usage and workflow has changed for some model parameters and functionality. Where possible, backward compatibility is maintained in this release. However, adoption of the recommended changes is strongly encouraged as obsoleted model properties and workflow may not be supported in the future.

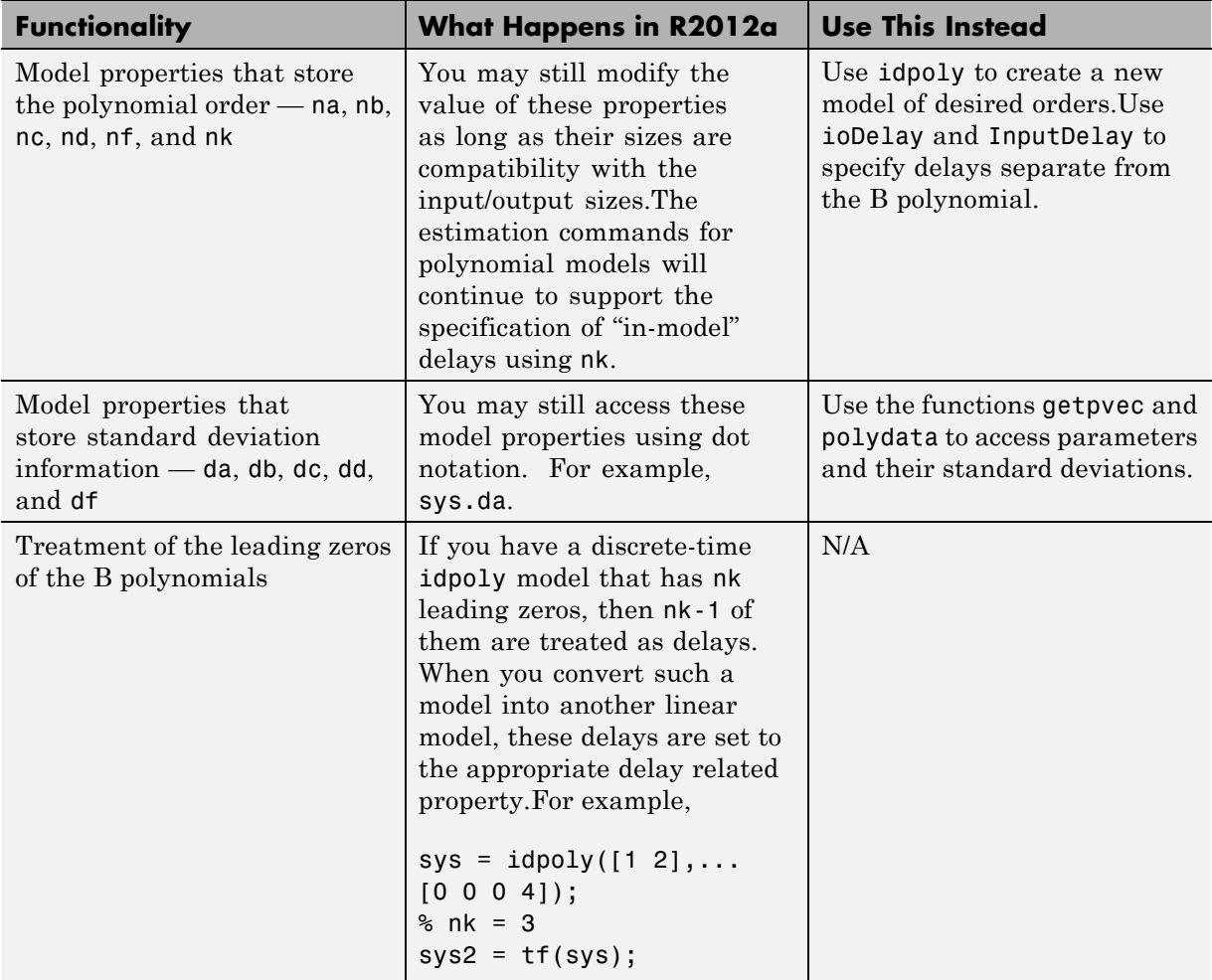

The following table lists affected functionality:

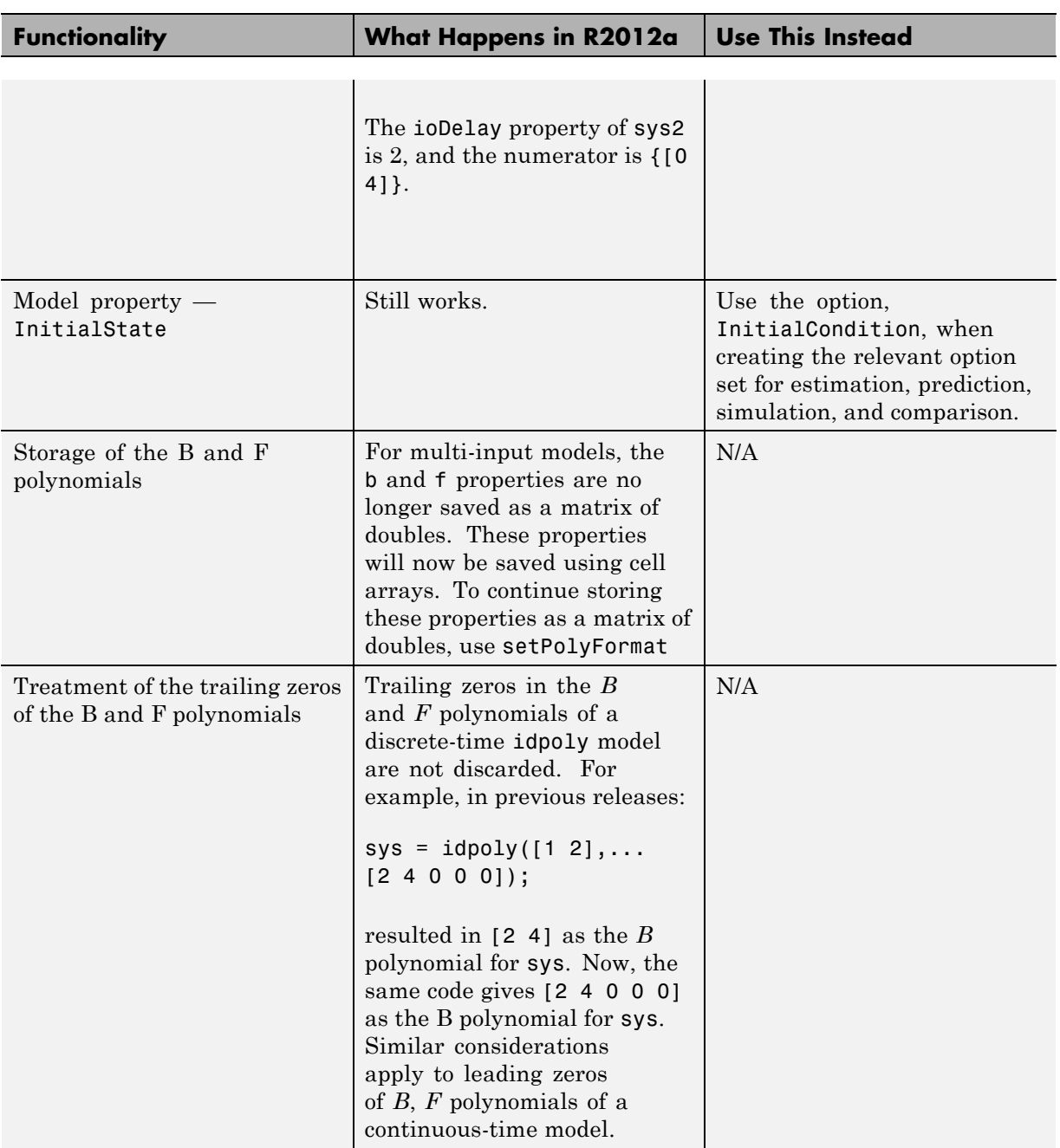

## <span id="page-47-0"></span>**State-Space Models**

### **State-Space Model Estimator**

The new function, ssest, can be used to estimate a discrete-time or continuous-time identified state-space model. You can use time-domain or frequency-domain data with ssest and perform both structured and unstructured model estimation. You can also choose a canonical form of the identified state-space model.

To configure the handling of initial conditions and other initialization choices, data offsets and search algorithm, use the associated option command, ssestOptions.

For more information, see [ssest](http://www.mathworks.com/help/releases/R2012a/toolbox/ident/ref/ssest.html) and [ssestOptions](http://www.mathworks.com/help/releases/R2012a/toolbox/ident/ref/ssestoptions.html).

For a structured state-space model, which is an idss model with finite parameters, you can use either pem or ssest to update the values of those parameters for measured input-output data.

#### **n4sid Supports Canonical Forms**

The subspace estimator function, [n4sid](http://www.mathworks.com/help/releases/R2012a/toolbox/ident/ref/n4sid.html), now supports new parameterization options, such as modal and companion canonical forms and the presence of feedthrough.

To configure the handling of initial conditions and other initialization choices and data offsets, use the associated option command, n4sidOptions.

For more information, see [n4sid](http://www.mathworks.com/help/releases/R2012a/toolbox/ident/ref/n4sid.html) and [n4sidOptions](http://www.mathworks.com/help/releases/R2012a/toolbox/ident/ref/n4sidoptions.html).

#### **State-Space Structure**

The new Structure property of idss models stores the adjustable parameters, which include the a, b, c, d and k matrices.

You interact with the Structure property to specify constraints (such as maximum/minimum bounds) for the various parameters. To only change the values of the matrices, use the relevant idss model property, viz a, b, c, d, and k.

For more information, see [idss](http://www.mathworks.com/help/releases/R2012a/toolbox/ident/ref/idss.html).

# **Compatibility Considerations**

The recommended usage and workflow has changed for some model parameters. Where possible, backward compatibility is maintained in this release. However, adoption of the recommended changes is strongly encouraged as obsoleted model properties and workflow may not be supported in the future.

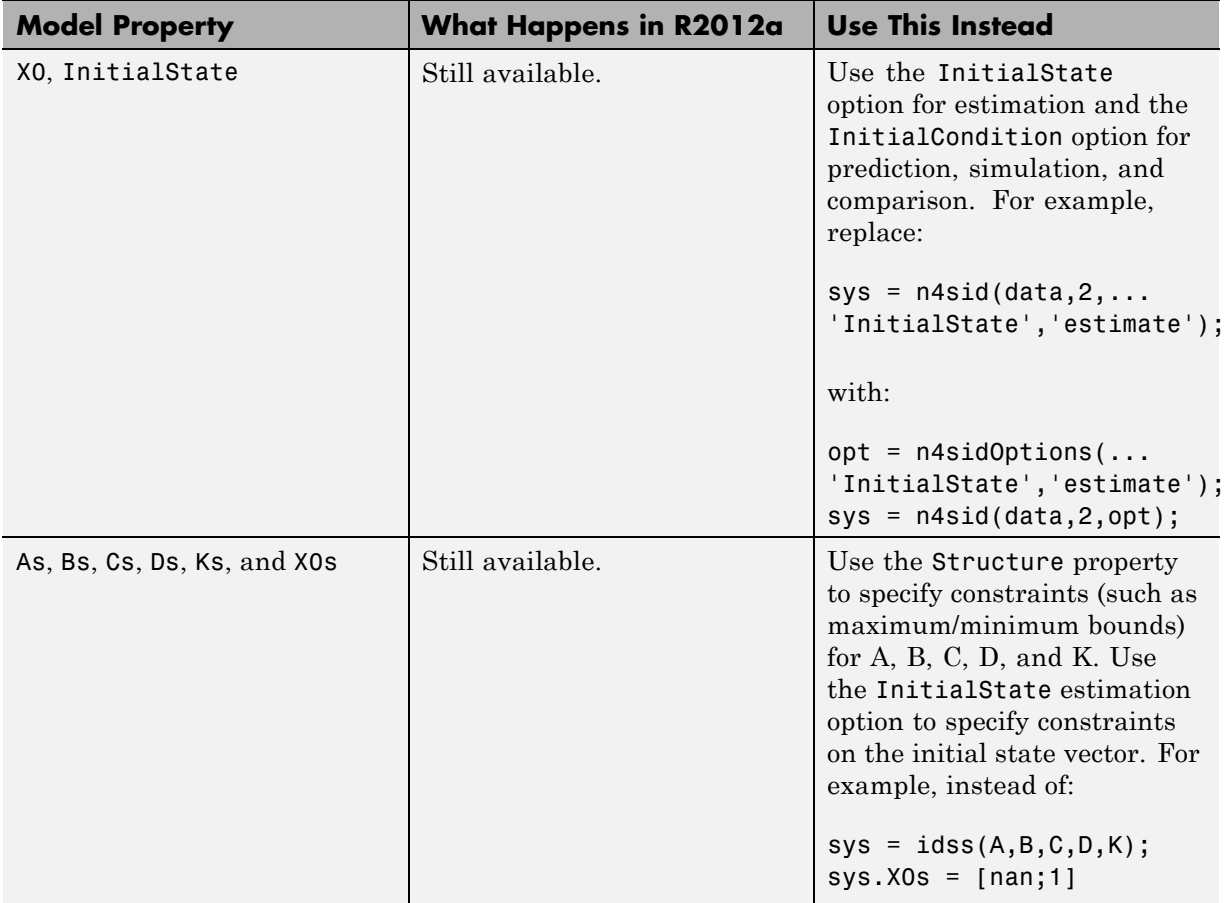

The following table lists affected model properties:

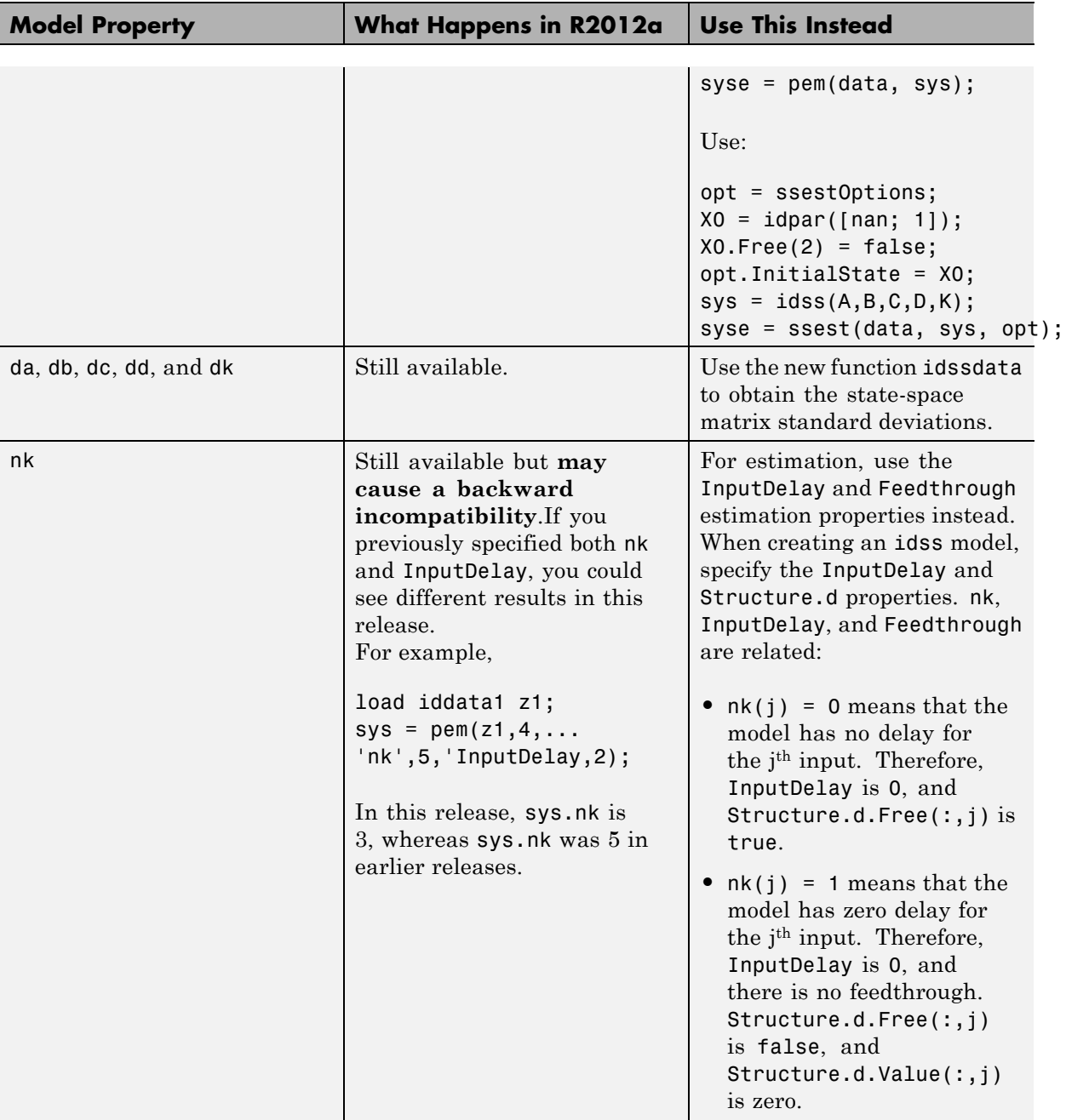

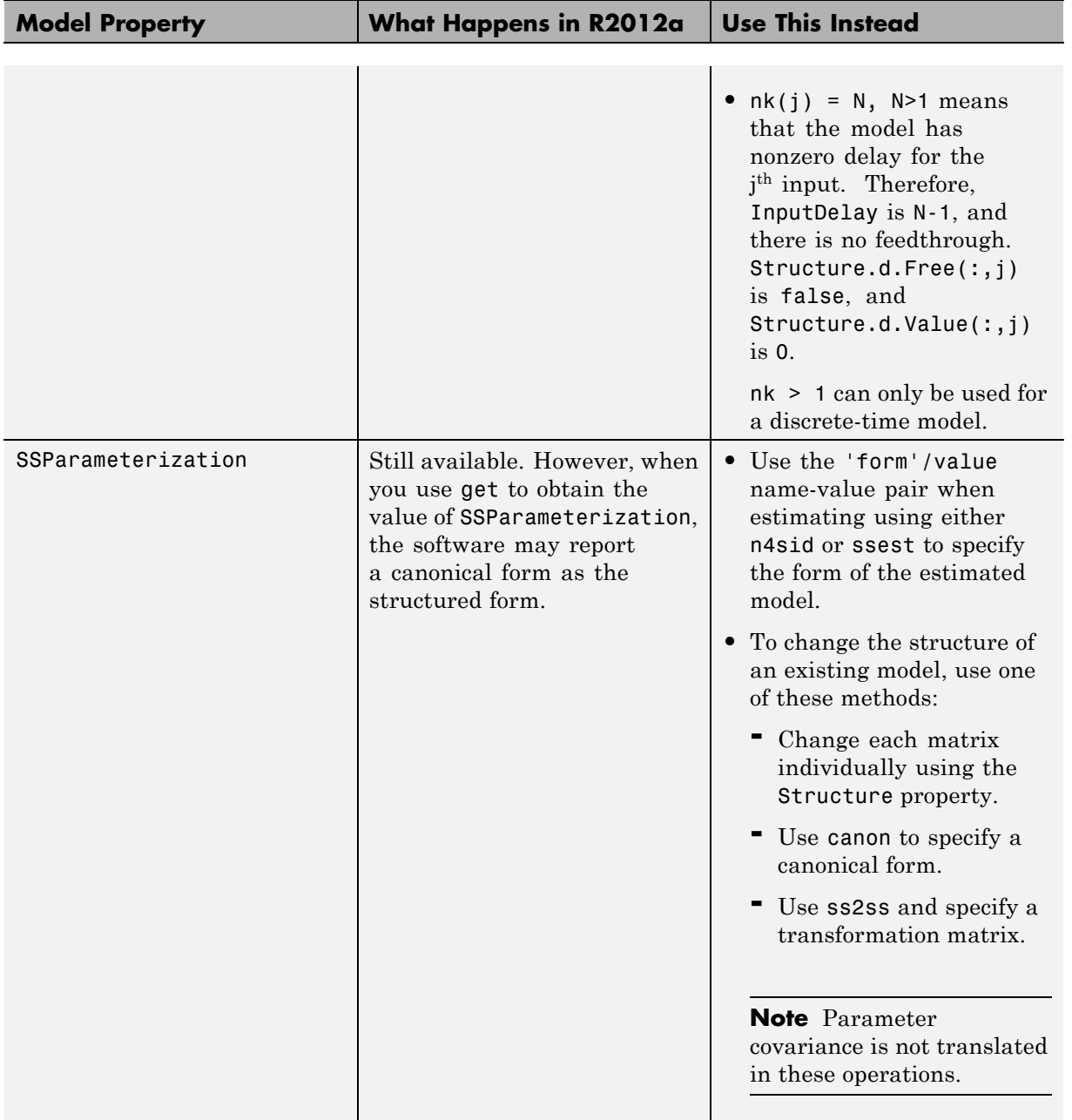

<span id="page-51-0"></span>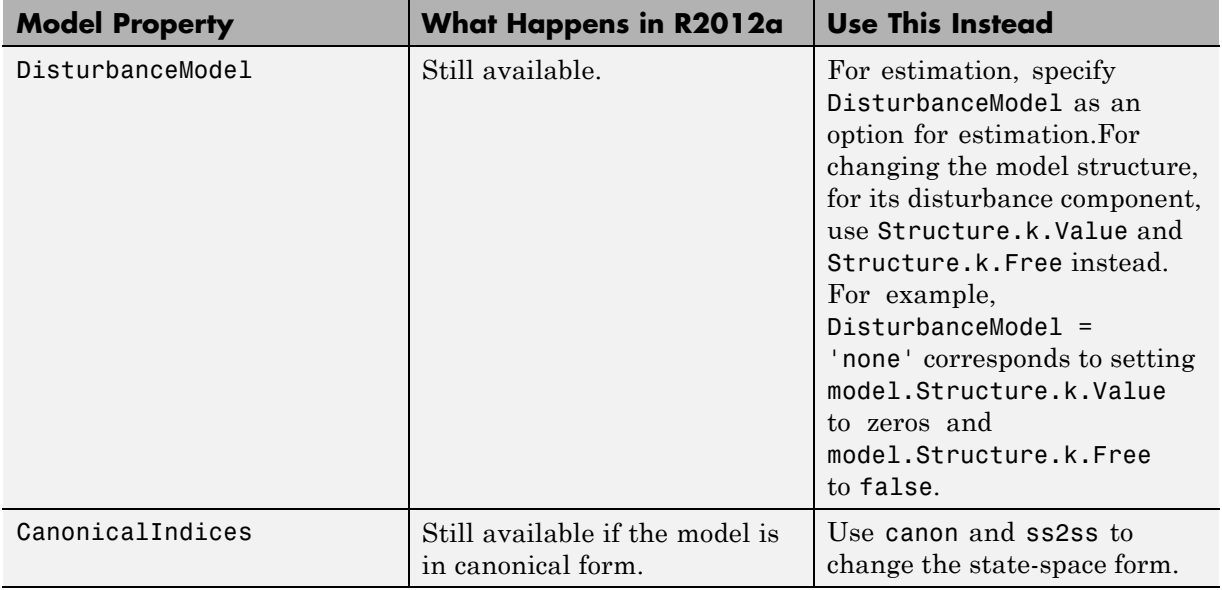

## **Process Models**

## **Process Model Estimator**

The new function, procest, lets you estimate process models using time-domain or frequency-domain data. You can also specify the handling of input offsets and disturbances using an option set for this function using procestOptions.

For more information, see [procest](http://www.mathworks.com/help/releases/R2012a/toolbox/ident/ref/procest.html) and [procestOptions](http://www.mathworks.com/help/releases/R2012a/toolbox/ident/ref/procestoptions.html).

### **Multi-Output Support**

You can now create and estimate multi-output process models.

For more information, see ["Multi-Output Process Models" on page 19](#page-24-0)

## **Noise Transfer Function**

Use the new property NoiseTF of idproc models to specify the value of the noise transfer function in numerical form. NoiseTF is a structure with the fields num (numerator) and den (denominator) representing the noise-transfer function. This property replaces the DisturbanceModel property.

## **Input Delay**

The InputDelay property of idproc model represents input delays and is now independent of the Td property.

The Td property represents the transport delay, which is thus similar to the ioDelay property of idpoly and idtf models.

For more information, see [idproc](http://www.mathworks.com/help/releases/R2012a/toolbox/ident/ref/idproc.html).

### **Process Model Structure**

The Structure property of idproc models houses active parameters. These parameters are a subset of Kp, Tp1, Tp2, Tp3, Tw, Zeta, Td, and Tz, depending on the Type option used to create the model. Structure also contains the Integration property whose value determines if the model structure contains an integrator.

You use the Structure property to specify constraints (such as maximum/minimum bounds) for the various active parameters.

Structure is an Ny-by-Nu array, where Ny is the number of outputs and Nu is the number of inputs. The array specifies a transfer function for each input/output pair.

For example:

```
sys = idproc({'p2u' 'p0' 'p3zi'; 'p1' 'p2d' 'p2uz'});
```
In this case, sys.Structure is a 2-by-3 array. sys.Structure $(1,1)$ .Zeta is a parameter, while sys.Structure(1,2) does not have a Zeta field, as this parameter is inactive for the (1,2) output-input pair.

To change the list of active parameters, you must create a new model. However, you may change the Integration property at any time.

#### **Lower Bound on Time Constants**

The minimum value permitted for the time constants of an idproc model, Tp1, Tp2, Tp3, Tw, and Zeta is now 0. In previous releases, you could not specify for these constraints a value smaller than 0.001. For well-conditioned estimations, it is still recommended that you specify reasonable upper and lower bounds around the time-constant values.

## **Compatibility Considerations**

The recommended usage and workflow has changed for some model parameters. Where possible, backward compatibility is maintained in this release. However, adoption of the recommended changes is strongly encouraged as obsoleted model properties and workflow may not be supported in the future.

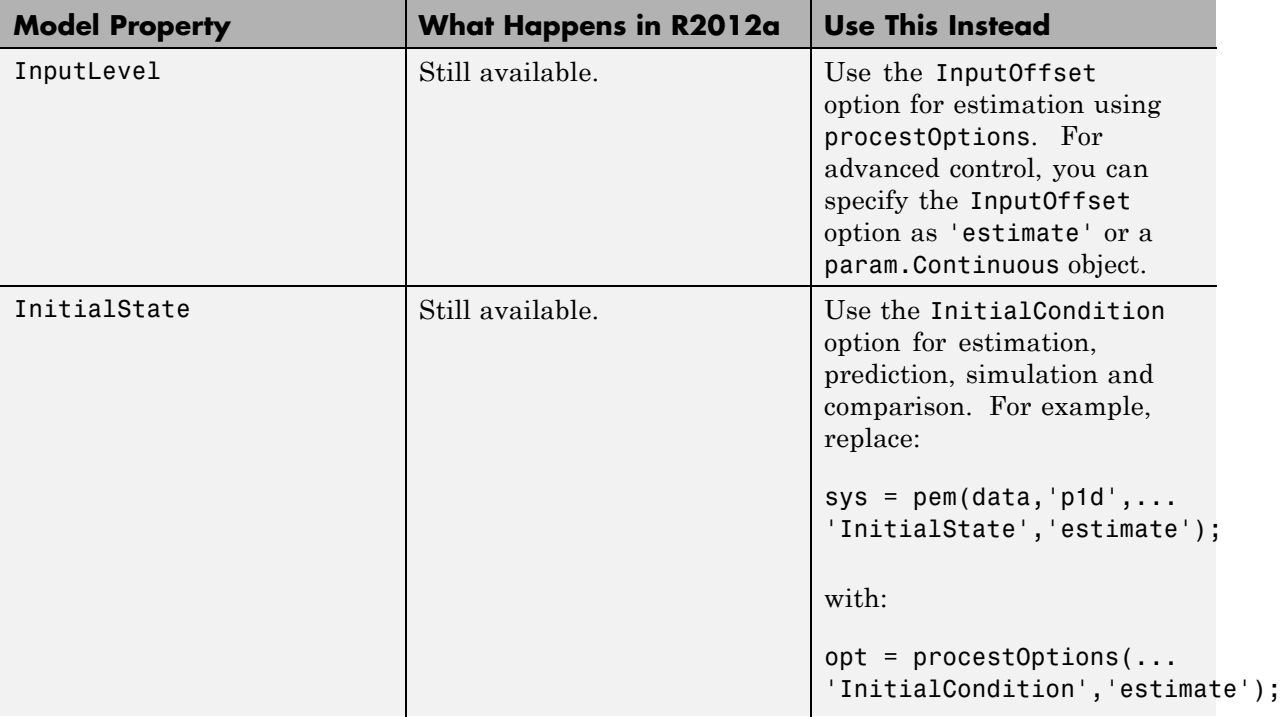

The following table lists affected model properties:

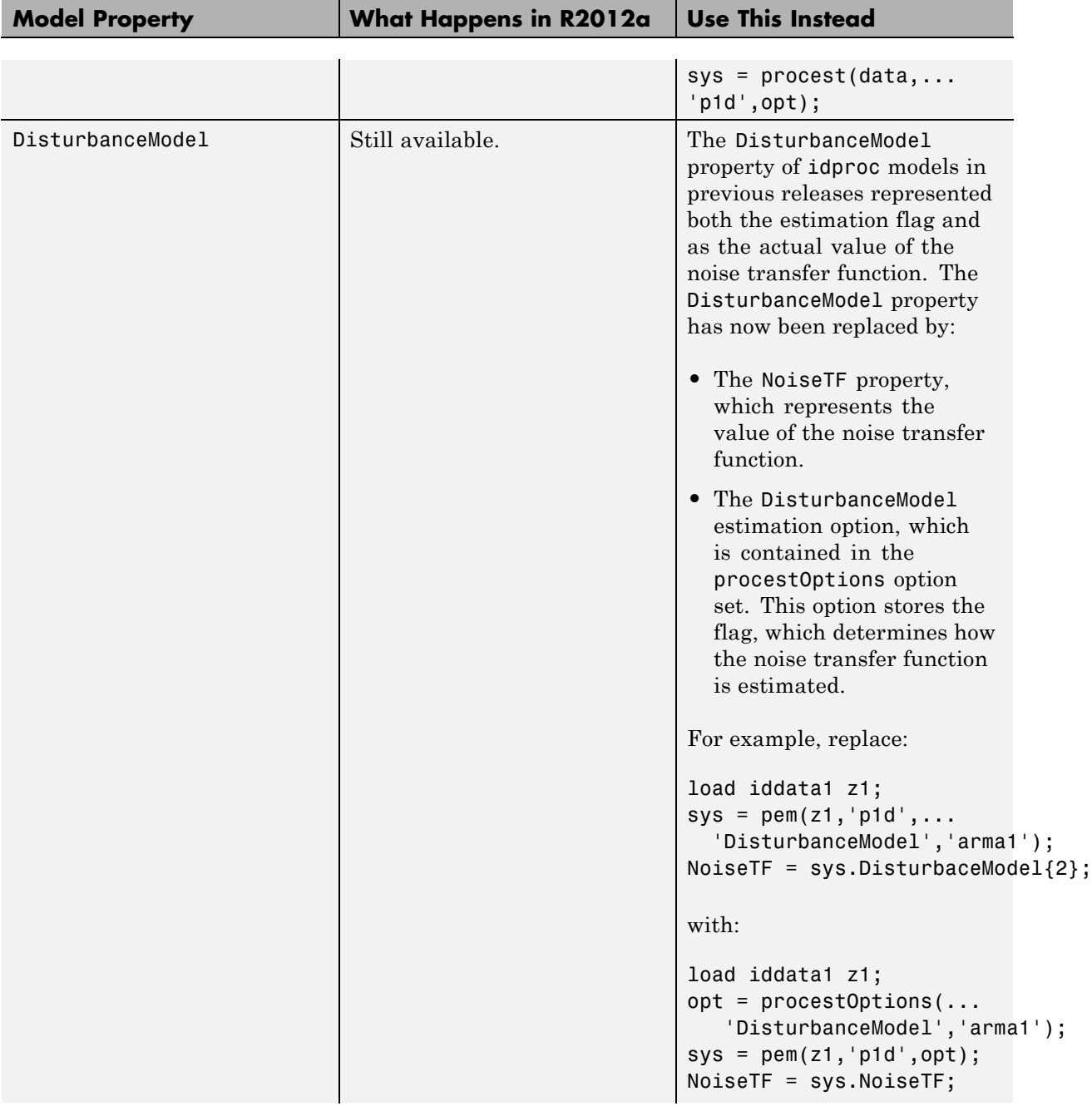

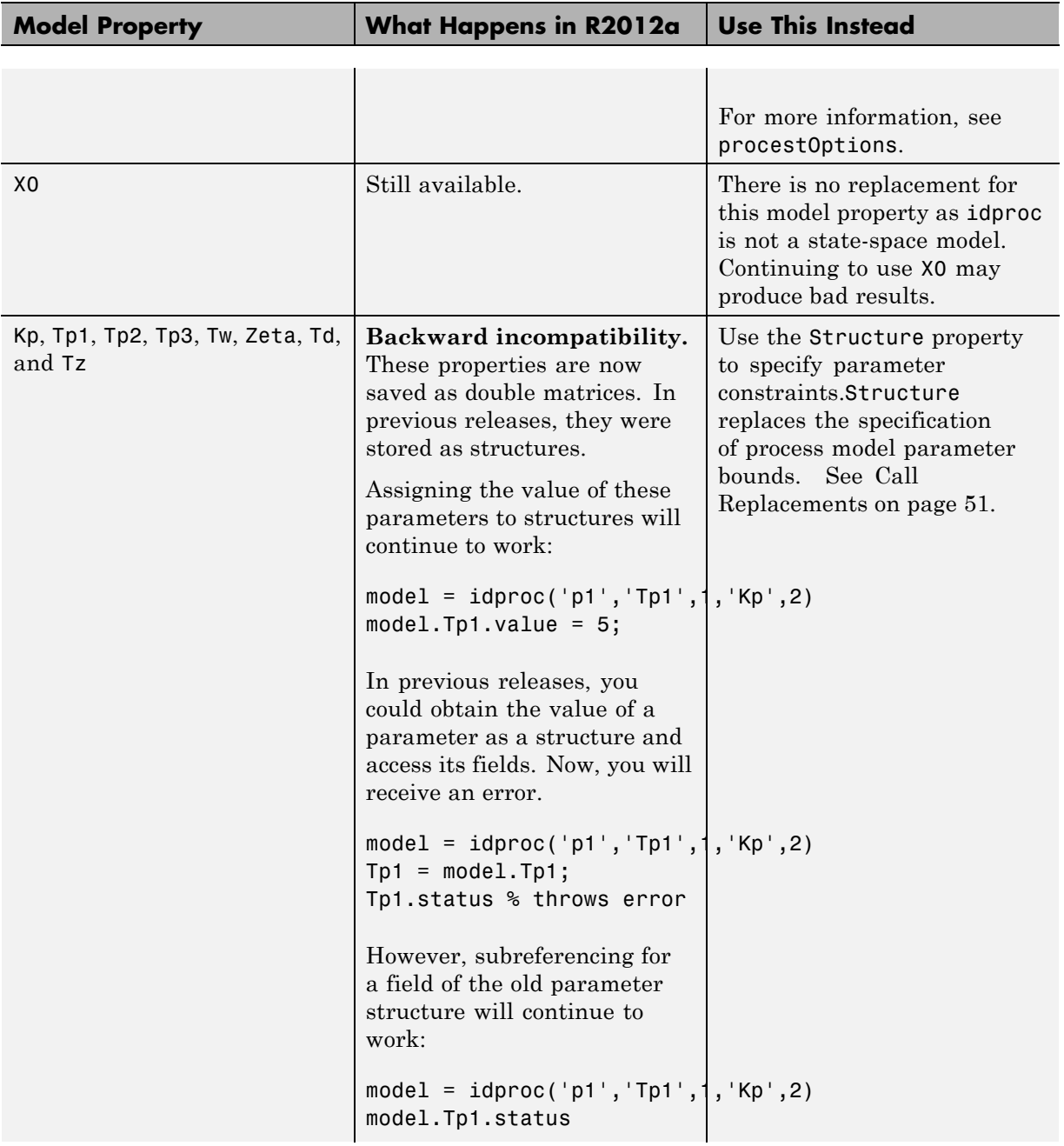

<span id="page-56-0"></span>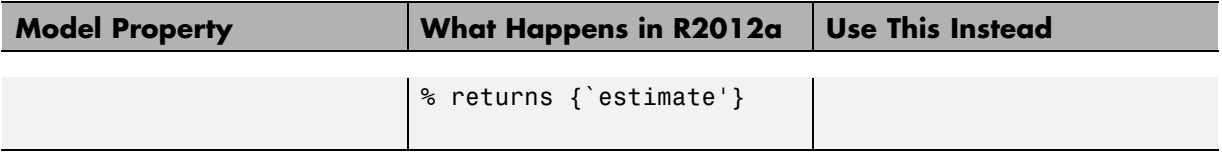

## **Call Replacements**

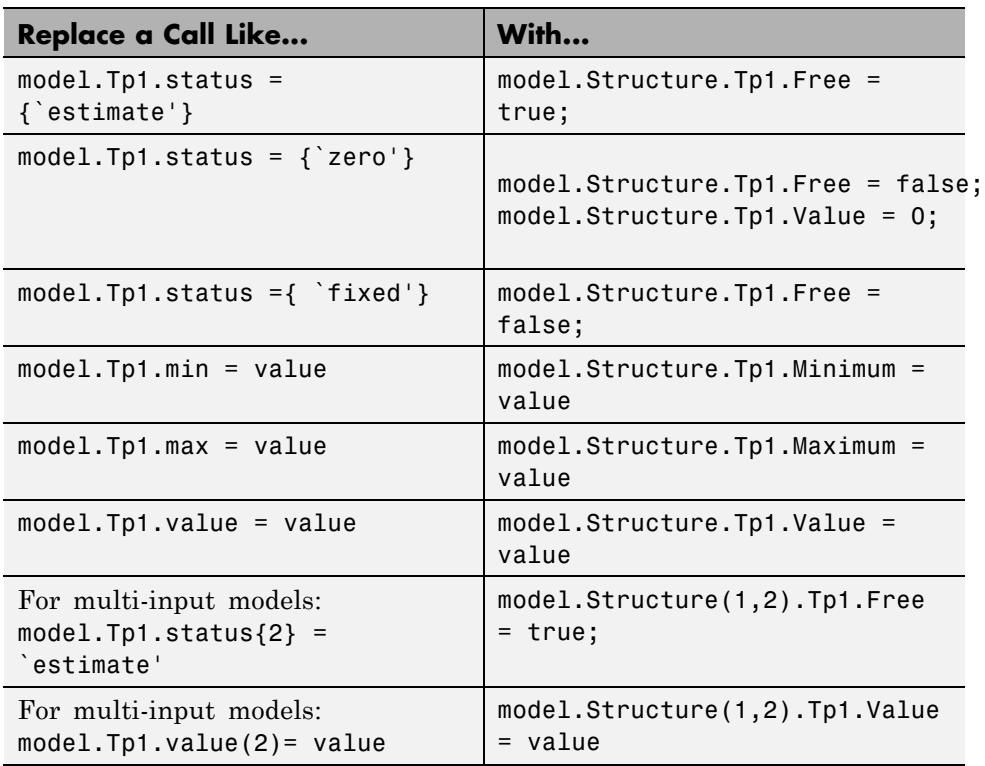

## **Linear Grey-Box Models**

## **Linear Grey-Box Model Estimator**

The new function greyest lets you estimate the parameters of a linear grey-box model. You can specify an option set for the estimation by using the function, greyestOptions.

For more information, see [greyest](http://www.mathworks.com/help/releases/R2012a/toolbox/ident/ref/greyest.html) and [greyestOptions](http://www.mathworks.com/help/releases/R2012a/toolbox/ident/ref/greyestoptions.html).

#### **Complex Parameters Support**

You can now parameterize a real system using complex-conjugate pairs of parameters in an idgrey model.

When the parameters of such a system are estimated, they continue to be complex conjugates. Thus, symmetry is maintained across the real axis.

For more information, see the related example in the greyest reference page.

#### **ODE file API**

You can now specify an arbitrary number of parameters as independent input arguments to the ODE file. In previous releases, the parameters of the model had to be consolidated into a single vector that was then passed as the first input argument of the ODE file. Now, you can pass independent parameters as separate input arguments. The same holds true for the optional input arguments.

Old syntax:

ODEFUN(ParameterVector, Ts, OptionalArg)

New syntax:

ODEFUN(Par1, Par2, , ParN, Ts, OptArg1, OptArg2, )

If all the model parameters are scalars, you can still combine them into a single vector and pass them as a single input argument to the ODE file.

Also, specifying the value for the output arguments K and X0 is now optional. In earlier releases, you were required to set a value for K and X0 even if you did not want to parameterize them. Now, you can omit them entirely from the output argument list. For more information, see [idgrey](http://www.mathworks.com/help/releases/R2012a/toolbox/ident/ref/idgrey.html).

#### **Linear Grey-Box Model Structure**

The Structure property of the idgrey model stores information on the ODE function and its parameters. Structure contains the following properties:

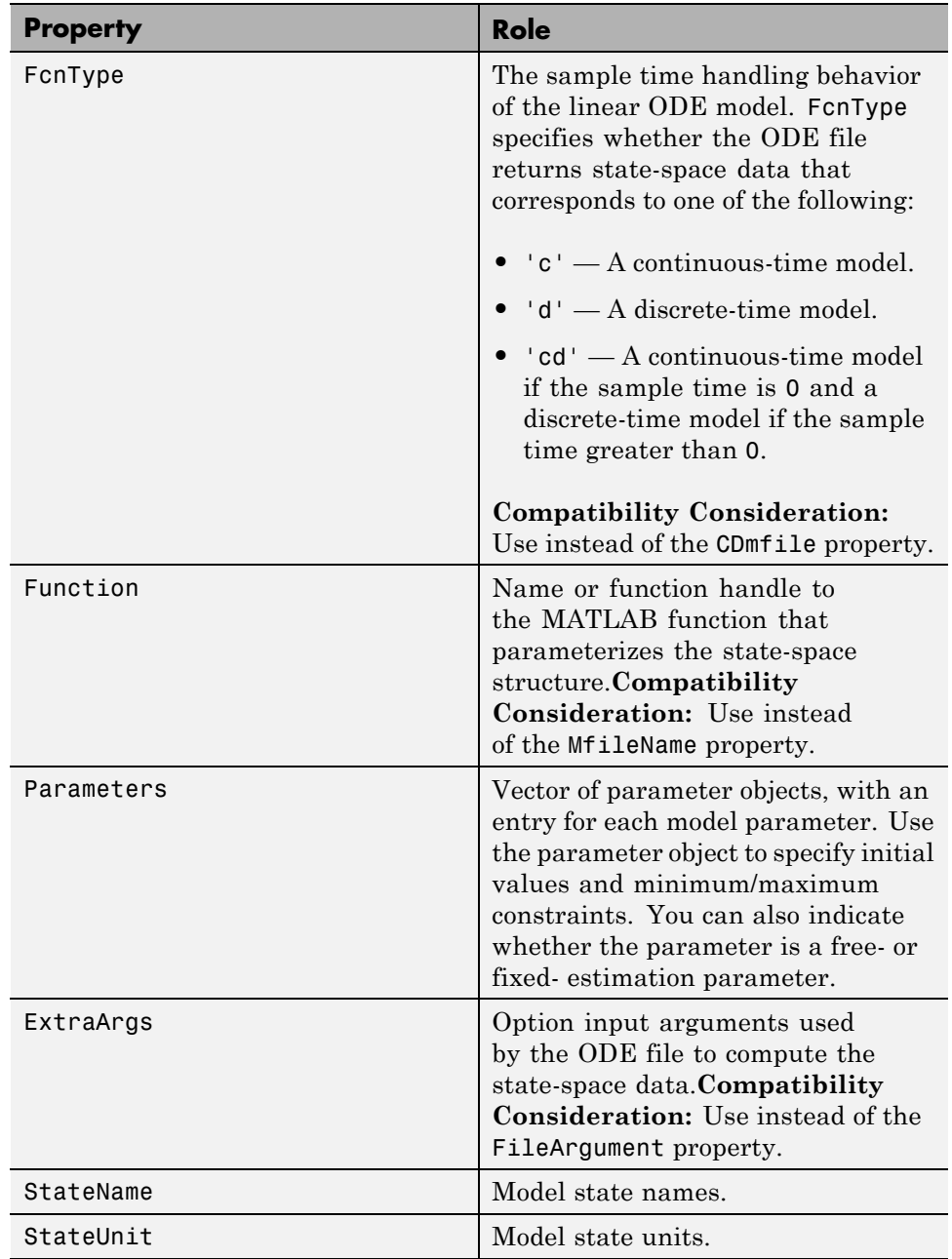

## **Compatibility Considerations**

The recommended usage and workflow has changed for some model parameters. Where possible, backward compatibility is maintained in this release. However, adoption of the recommended changes is strongly encouraged as obsoleted model properties and workflow may not be supported in the future.

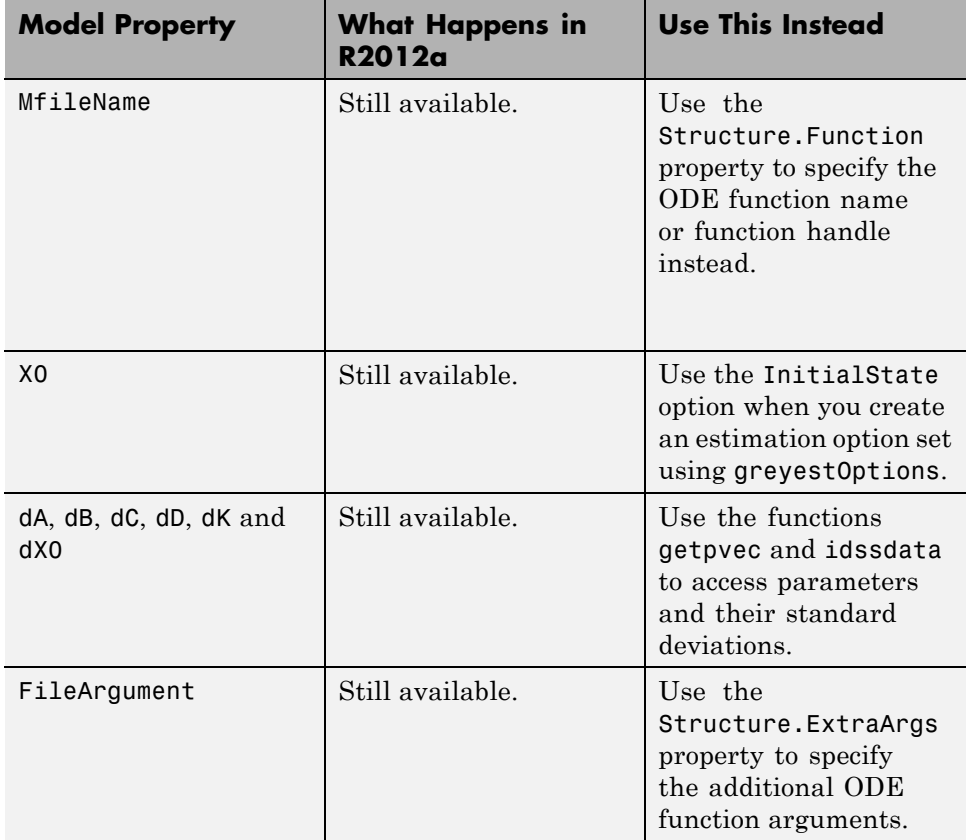

The following table lists affected model properties:

<span id="page-60-0"></span>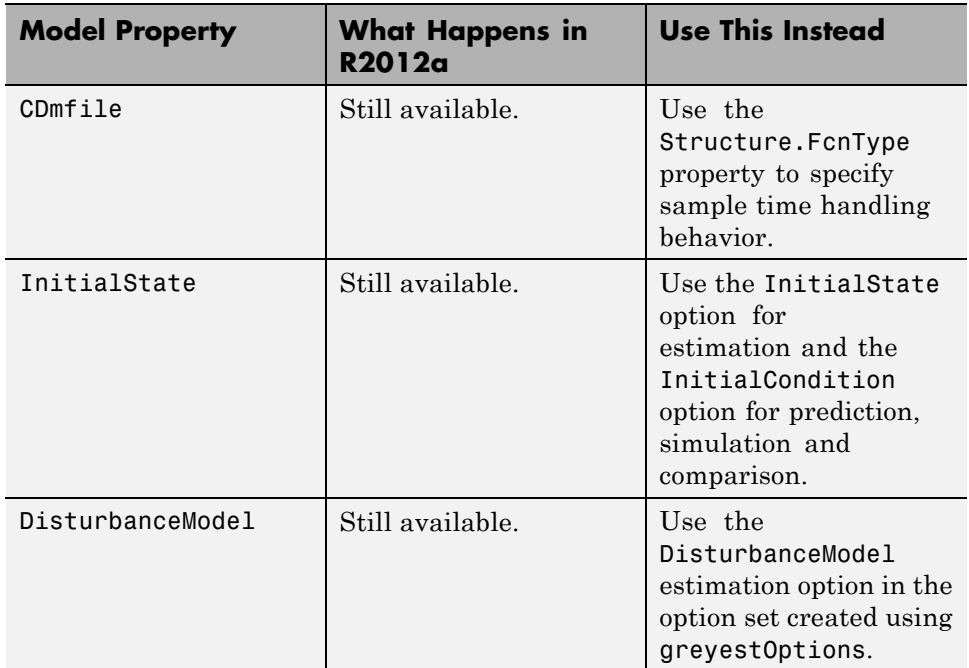

# **Identified Frequency-Response Data Models**

# **Specify InterSample Behavior of Inputs**

You can use the new InterSample property of idfrd models to specify the behavior of the input signals between samples for model transformations between discrete-time and continuous-time. This property is relevant only for discrete-time idfrd models.

For more information, see the InterSample property information in [idfrd](http://www.mathworks.com/help/releases/R2012a/toolbox/ident/ref/idfrd.html).

## **Frequency Unit**

Use the new property FrequencyUnit of idfrd models to specify the units for frequency-domain data.

For a list of the supported units for FrequencyUnit, see [idfrd](http://www.mathworks.com/help/releases/R2012a/toolbox/ident/ref/idfrd.html).

<span id="page-61-0"></span>**Compatibility Consideration:** The FrequencyUnit property replaces the Unit property.

## **Compatibility Considerations**

**Input Delay Treatment** (**Backward incompatibility.**) When you convert an identified model into an idfrd model, its InputDelay and ioDelay properties are translated into the corresponding properties of the idfrd model. In previous releases, the delays were absorbed into the ResponseData property as additional phase lag.

The OutputDelay property of an identified model is converted to the ioDelay property of an idfrd model.

#### **Identification Data Objects**

#### **Frequency-Domain Data Units**

Use the new property FrequencyUnit of iddata objects to specify the units for frequency-domain data.

For a list of the supported units for FrequencyUnit, see [iddata](http://www.mathworks.com/help/releases/R2012a/toolbox/ident/ref/iddata.html).

**Compatibility Consideration:** The FrequencyUnit property replaces the Unit property.

#### **Impulse and Step Response Plots**

Plot the impulse or step response for iddata objects by estimating a discrete-time transfer function model using impulseest. Use the resulting model as the input argument for impulse or step.

In the previous release, you could plot the step response without first estimating a discrete-time transfer function model:

load iddata1 z1; step(z1);

where z1 is an iddata object.

<span id="page-62-0"></span>Now, you must use impulseest to estimate a discrete-time transfer function. Then, plot the appropriate response for the model. For example:

load iddata1 z1;  $sys = impulseest(21);$ step(sys);

For more information, see [impulseest](http://www.mathworks.com/help/releases/R2012a/toolbox/ident/ref/impulseest.html).

**Compatibility Consideration: Backward incompatibility.** To see the step or impulse response for negative time values, use the noncausal input argument with impulseest. In previous releases, you could call impulse(data) to do this.

## **Compatibility Considerations**

**Supported Units for TimeUnit Property** You can now specify the TimeUnit property of an iddata object as only one of the supported units. Supported units include: 'nanoseconds', 'microseconds', 'milliseconds', 'seconds', 'minutes', 'hours', 'days', 'weeks', 'months', and 'years'.

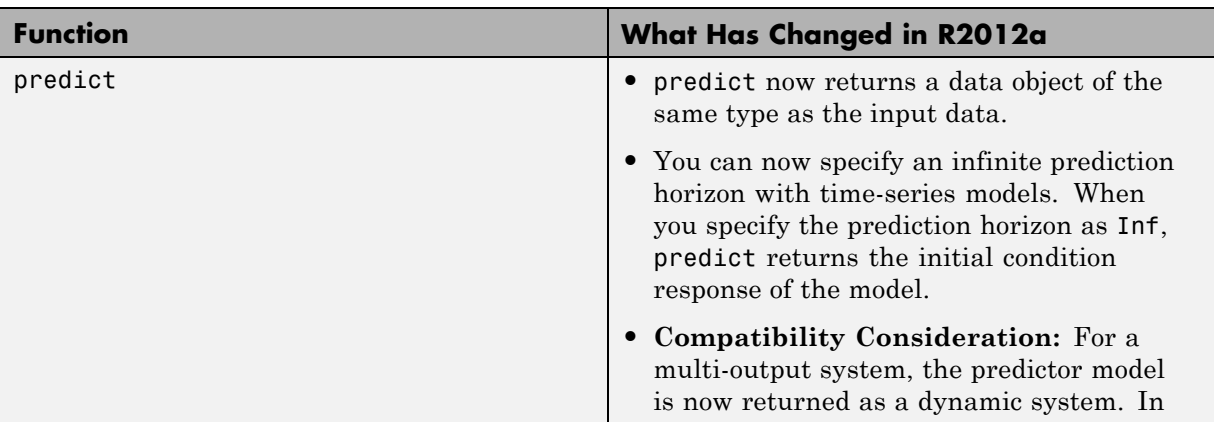

## **Analysis Commands**

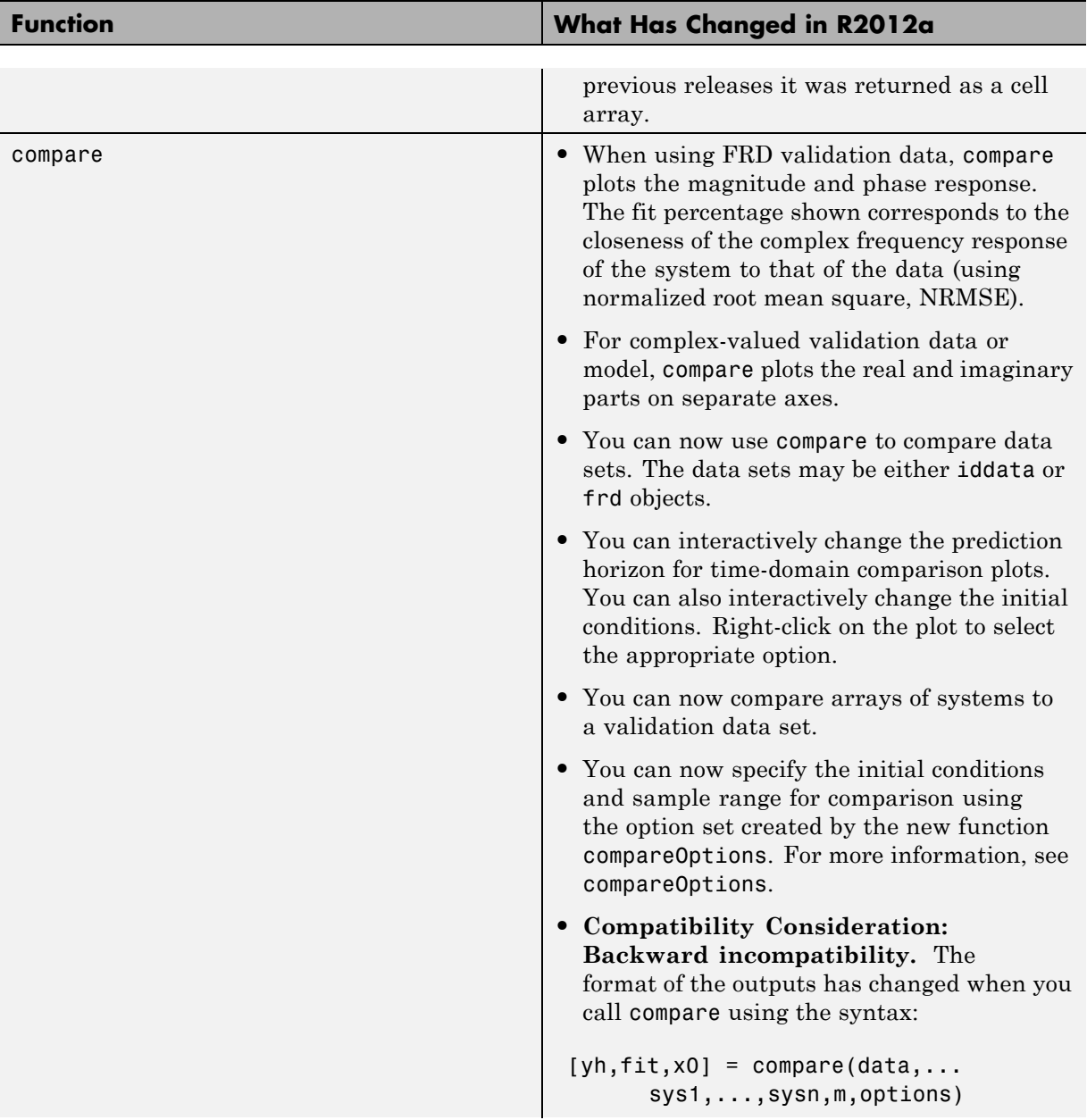

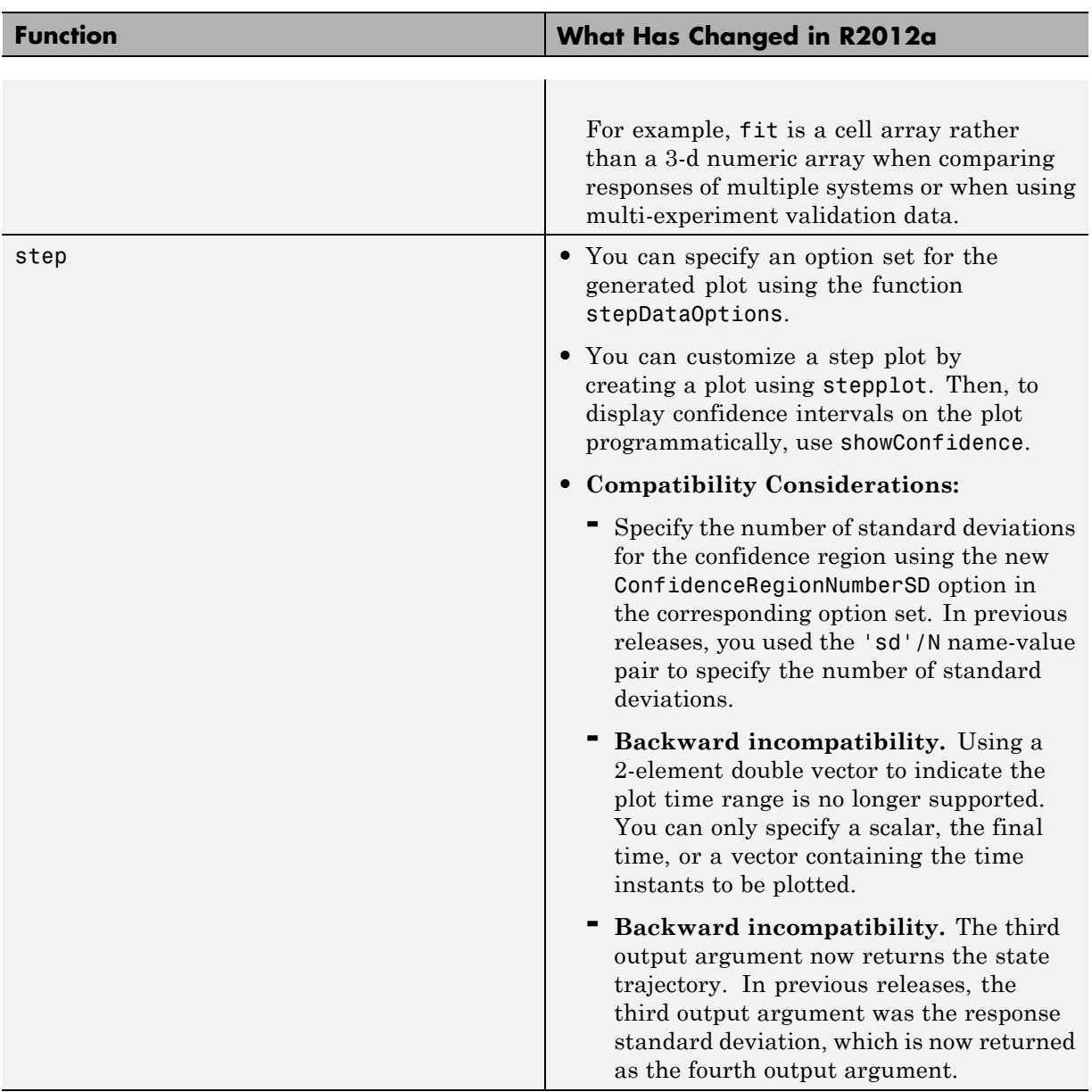

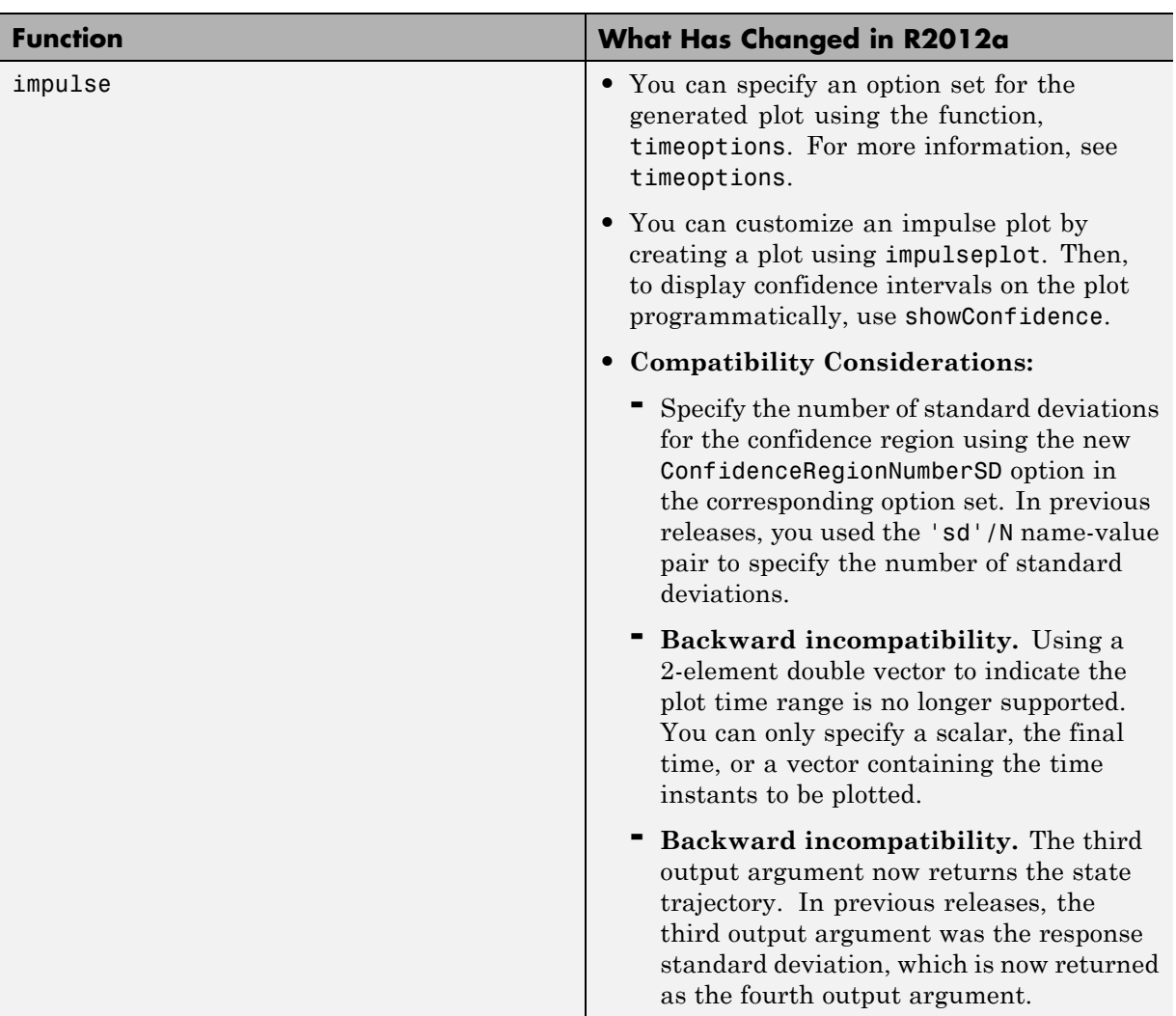

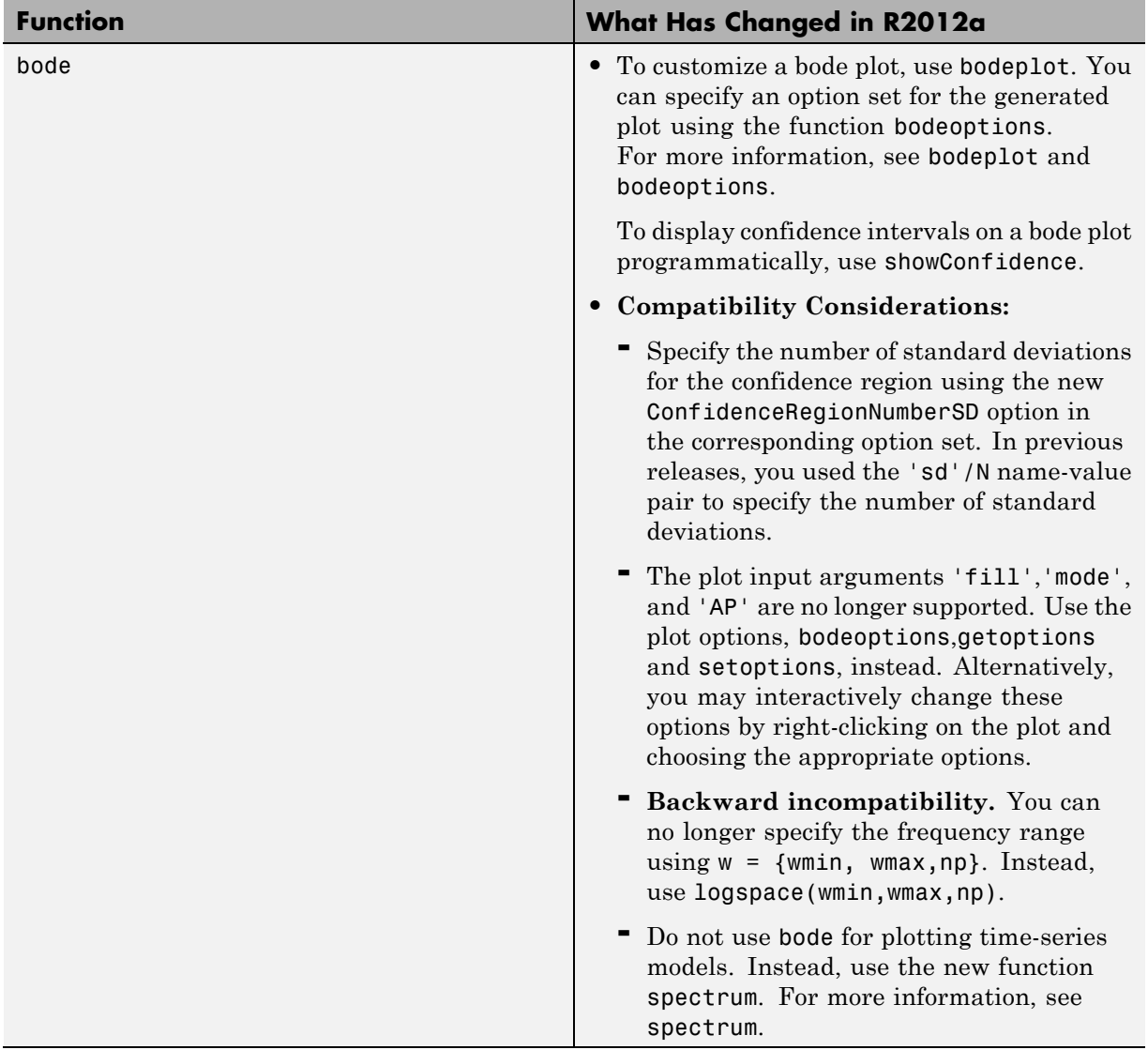

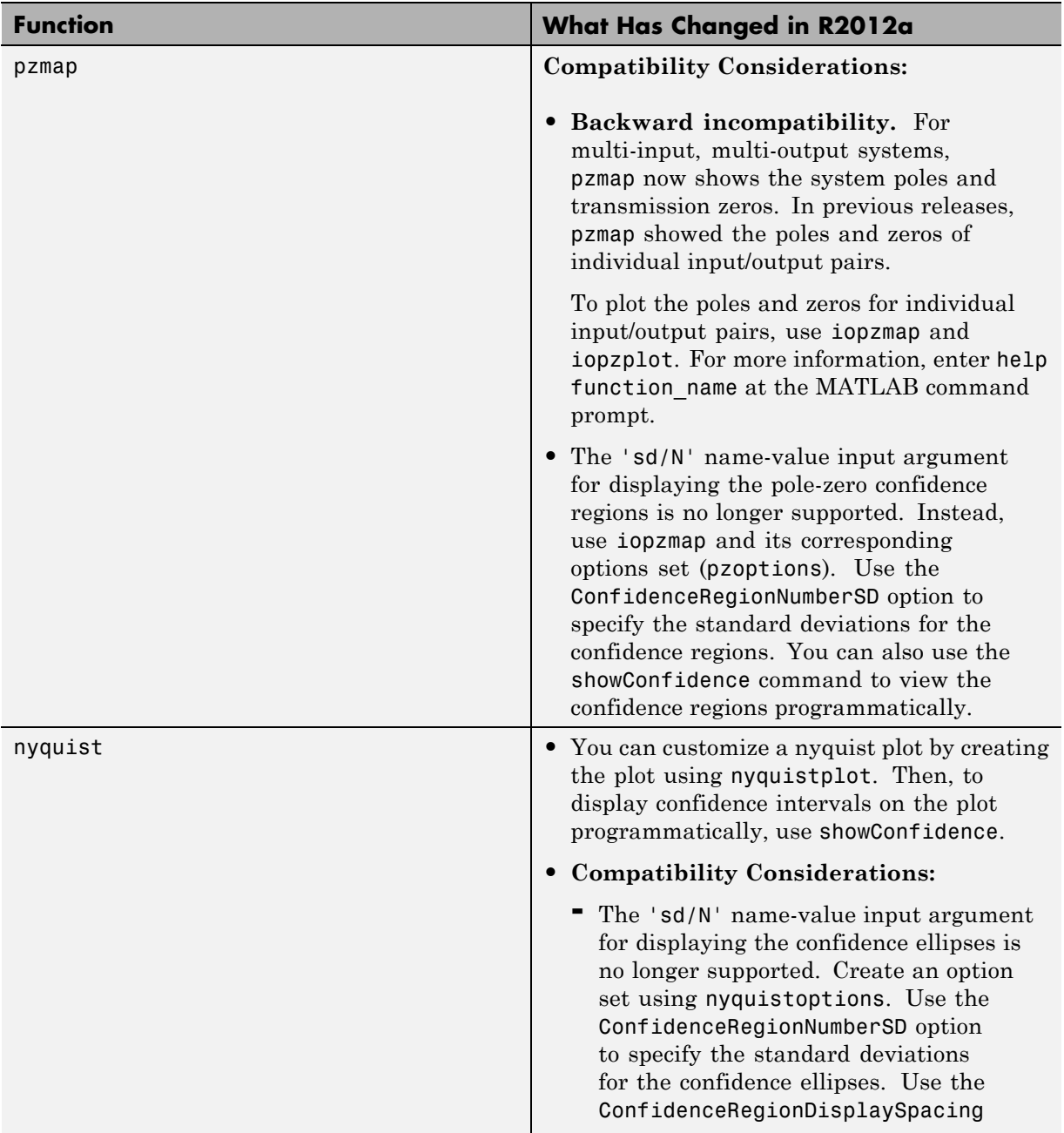

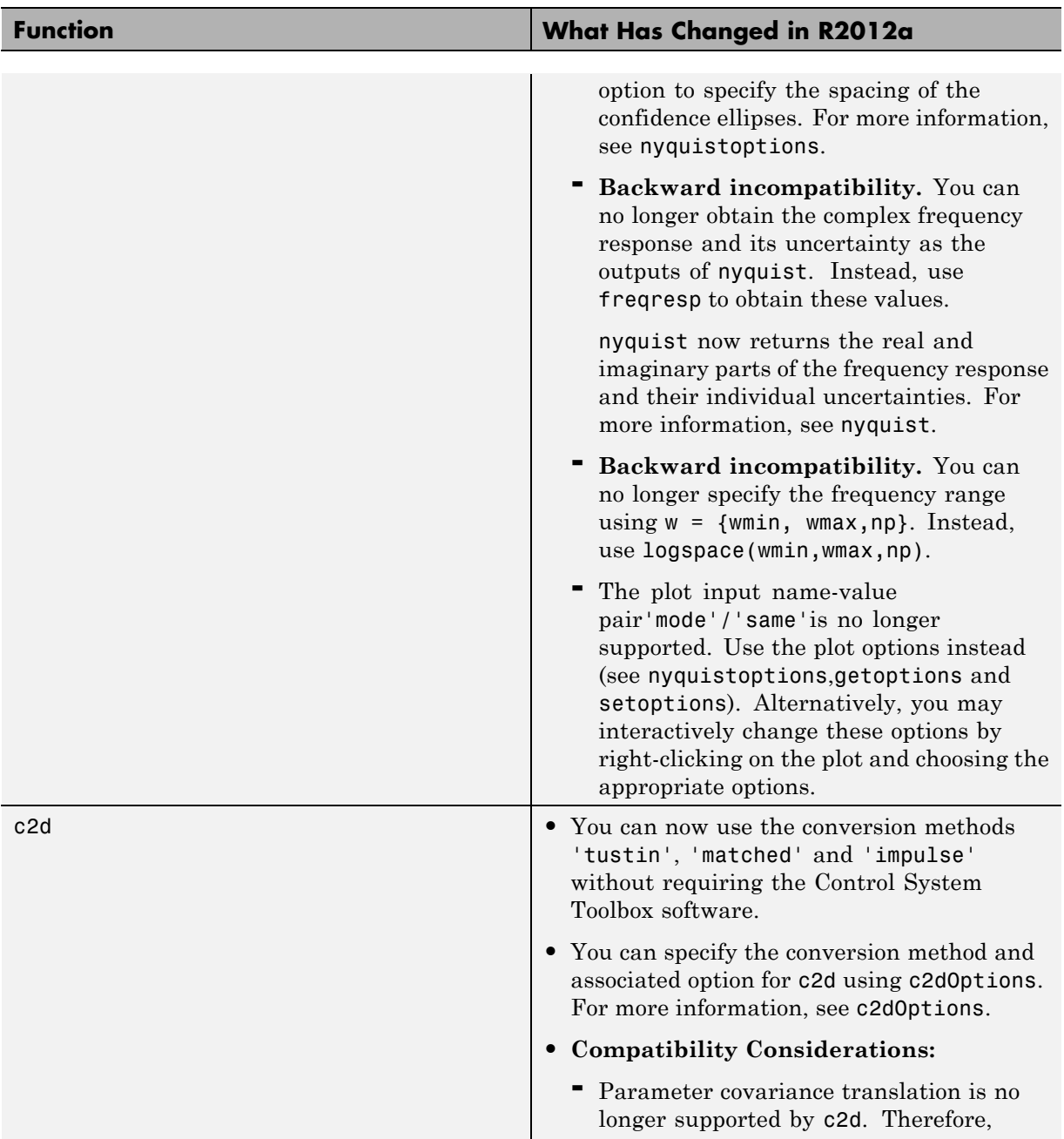

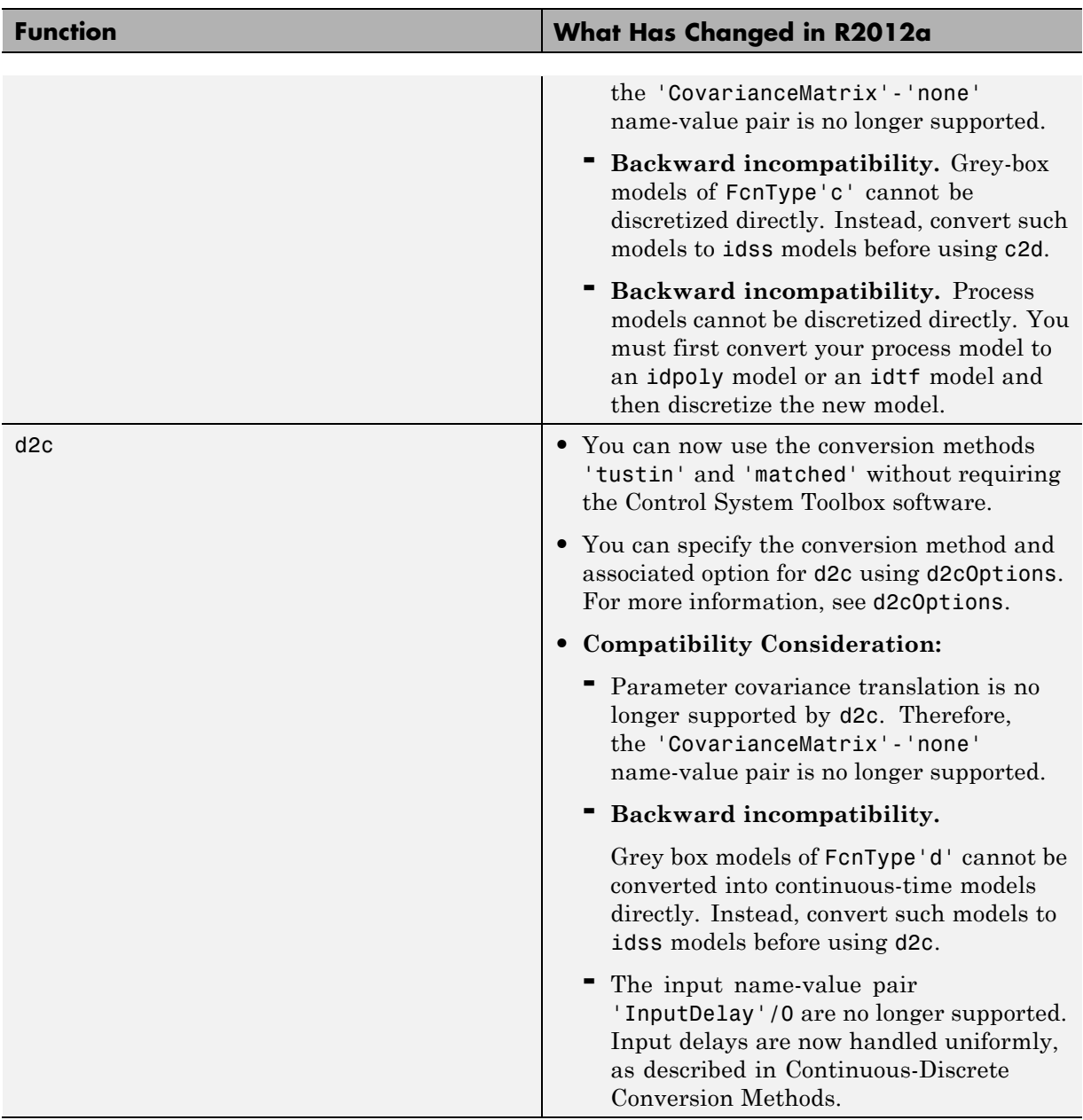

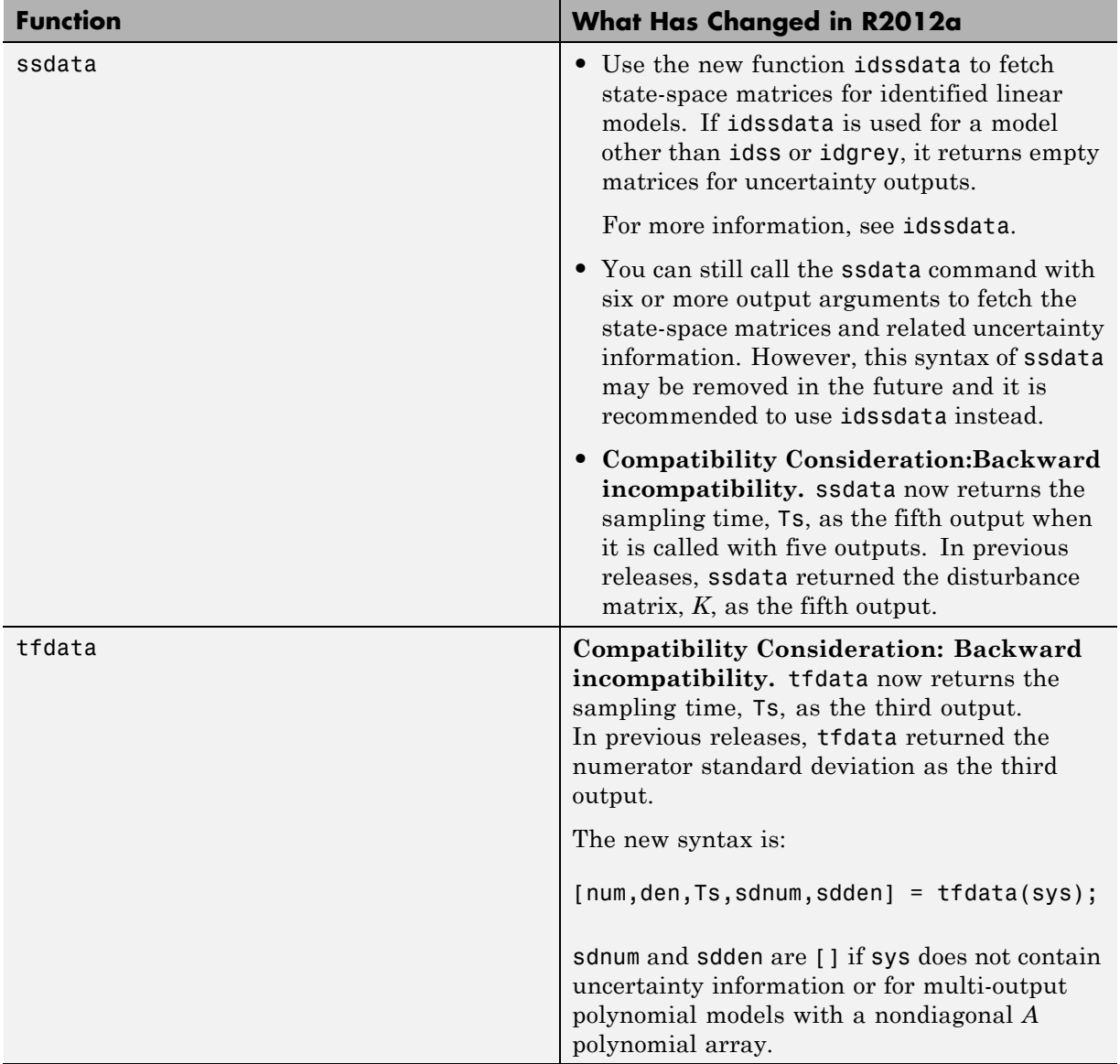

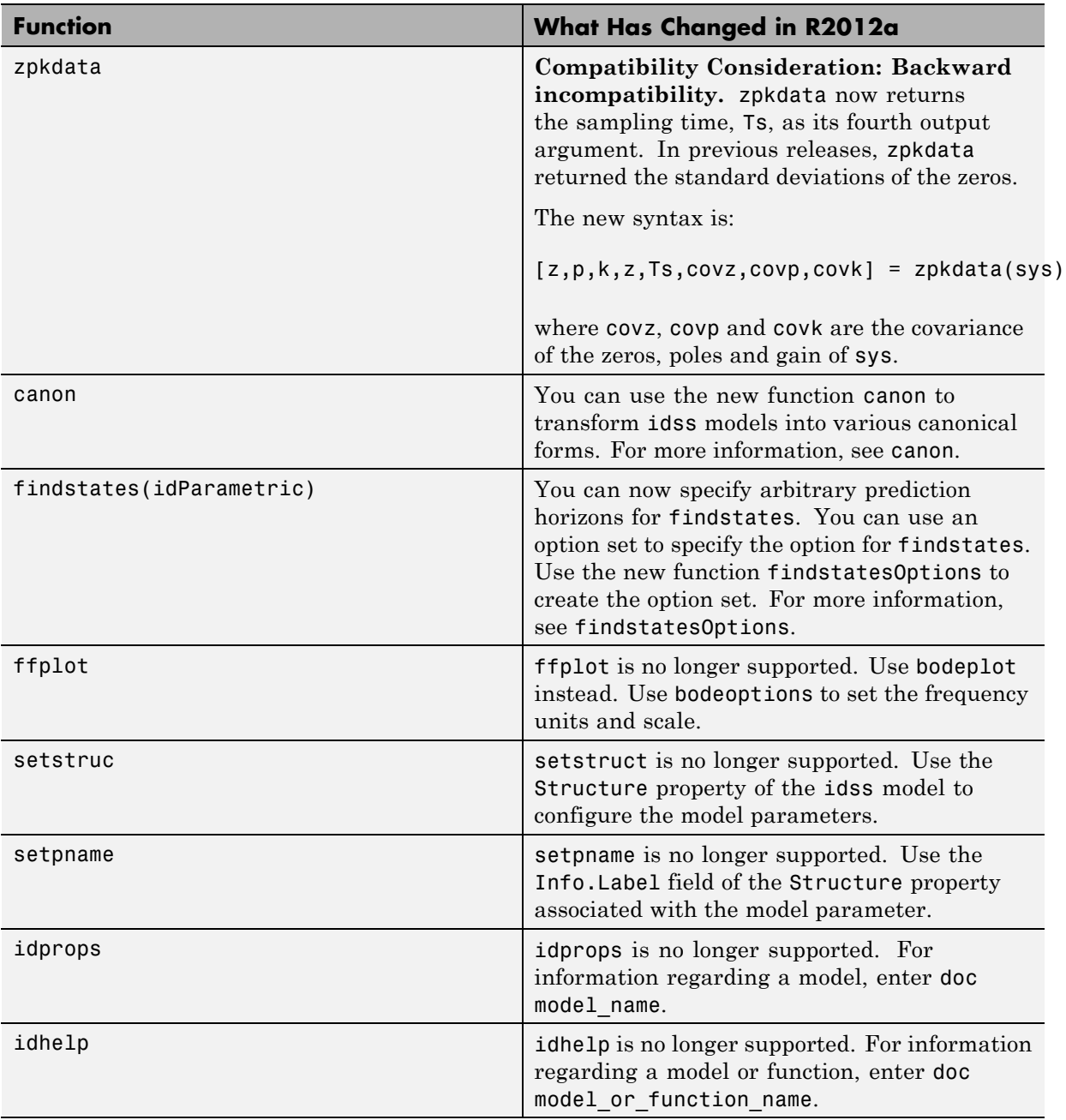
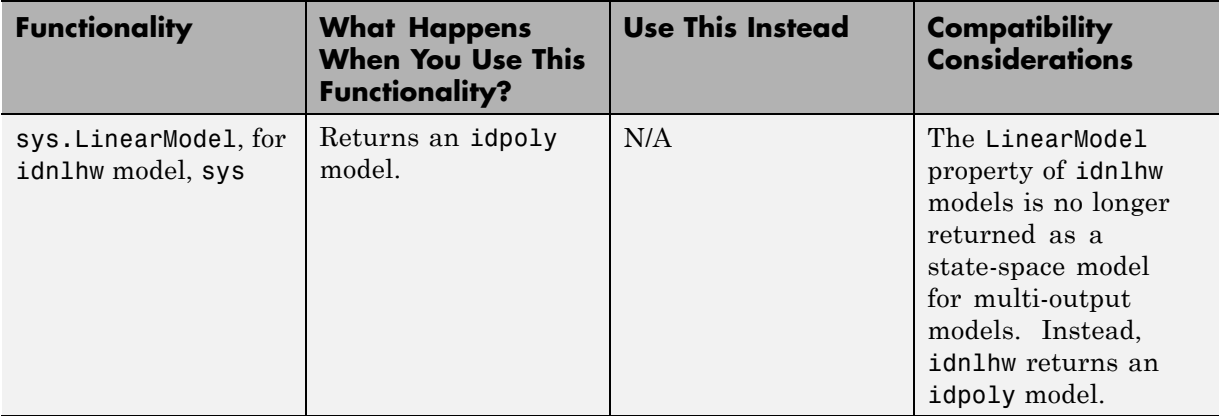

## **Other Functionality Being Removed or Changed**

# R2011b

**Version: 7.4.3**

**New Features: No**

**Bug Fixes: Yes**

# R2011a

**Version: 7.4.2**

**New Features: No**

**Bug Fixes: Yes**

# R2010b

**Version: 7.4.1**

**New Features: No**

**Bug Fixes: No**

**No New Features or Changes**

# R2010a

**Version: 7.4**

**New Features: Yes**

## **New Ability to Use Discrete-Time Linear Models for Nonlinear Black-Box Estimation**

You can now use the following discrete-time linear models for initializing a nonlinear black-box estimation.

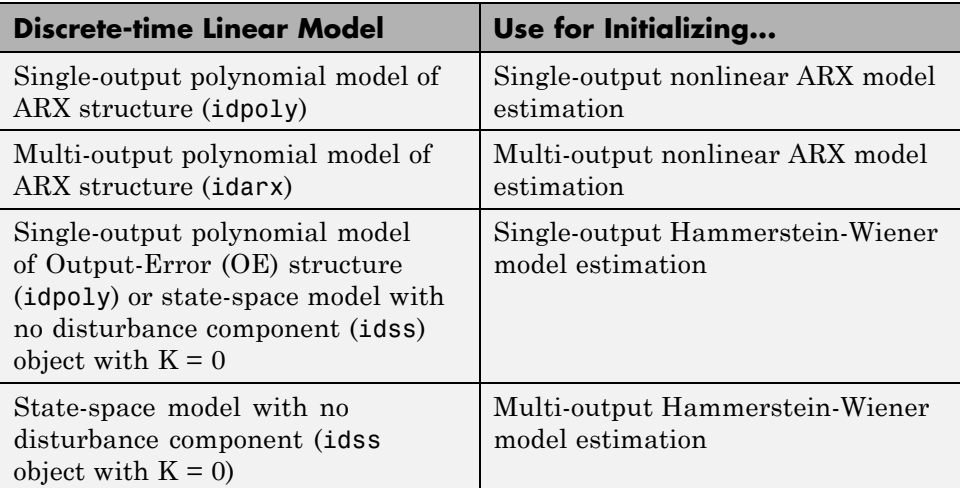

During estimation, the software uses the linear model orders and delay as initial values of the nonlinear model orders and delay. For nonlinear ARX models, this initialization always provides a better fit to the estimation data than the linear ARX model.

You can use a linear model as an alternative approach to using model orders and delay for nonlinear estimation of the same system.

You can estimate or construct the linear model and then use this model for constructing (see [idnlarx](http://www.mathworks.com/help/releases/R2012a/toolbox/ident/ref/idnlarx.html) and [idnlhw](http://www.mathworks.com/help/releases/R2012a/toolbox/ident/ref/idnlhw.html)) or estimating (see [nlarx](http://www.mathworks.com/help/releases/R2012a/toolbox/ident/ref/nlarx.html) or [nlhw](http://www.mathworks.com/help/releases/R2012a/toolbox/ident/ref/nlhw.html)) the nonlinear model. For more information, see [Using Linear Model for](http://www.mathworks.com/help/releases/R2012a/toolbox/ident/ug/bq5o_xw-1.html#bsgkhug) [Nonlinear ARX Estimation](http://www.mathworks.com/help/releases/R2012a/toolbox/ident/ug/bq5o_xw-1.html#bsgkhug), and [Using Linear Model for Hammerstein-Wiener](http://www.mathworks.com/help/releases/R2012a/toolbox/ident/ug/bq2ix15.html#bsgkiwq) [Estimation](http://www.mathworks.com/help/releases/R2012a/toolbox/ident/ug/bq2ix15.html#bsgkiwq) in the *System Identification Toolbox User's Guide*.

## <span id="page-82-0"></span>**New Cell Array Support for B and F Polynomials of Multi-Input Polynomial Models**

You can now use cell arrays to specify the *B* and *F* polynomials of multi-input polynomial models. The *B* and *F* polynomials are represented by the b and f properties of an [idpoly](http://www.mathworks.com/help/releases/R2012a/toolbox/ident/ref/idpoly.html) object These properties are currently double matrices.

For multi-input polynomial models, these polynomials will be represented by cell arrays only in a future version. If your code performs operations on the b and f properties, make one of the following changes in the code:

- When you construct the model using the **idpoly** command, use cell arrays to specify the *B* and *F* polynomials. Using cell arrays causes the b and f properties to be represented by cell arrays.
- **•** After you construct or estimate the model, use the new [setPolyFormat](http://www.mathworks.com/help/releases/R2012a/toolbox/ident/ref/setpolyformat.html) command to:
	- **-** Convert <sup>b</sup> and <sup>f</sup> properties to cell arrays.
	- **-** Make the model backward compatible to continue using double matrices for b and f properties. This operation ensures that operations on b and f properties that use matrix syntax continue to work without errors in a future version.

When you use cell arrays, you must also update your code to use cell array syntax on b and f properties instead of matrix syntax.

**Note** For single-input polynomial models, the b and f properties continue to be double row vectors.

## **Functions and Function Elements Being Removed**

#### **Compatibility Considerations: Yes**

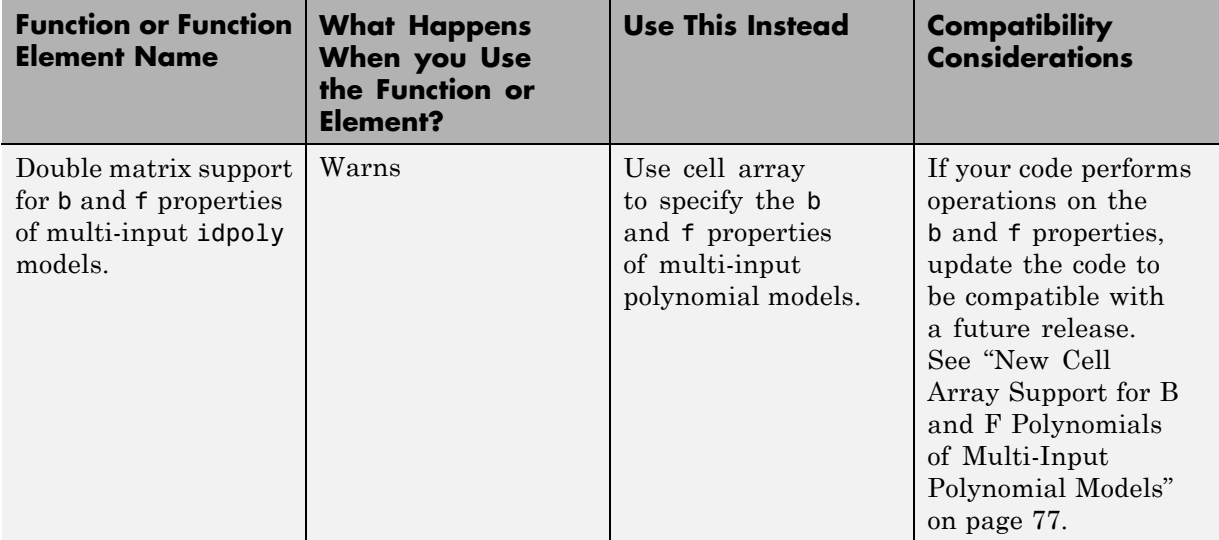

# R2009b

**Version: 7.3.1**

**New Features: No**

**Bug Fixes: No**

**No New Features or Changes**

## R2009a

**Version: 7.3**

**New Features: Yes**

## **Enhanced Handling of Offsets and Trends in Signals**

This version of the product includes new and expanded functionality for handling offsets and trends in signals. This data processing operation is necessary for estimating more accurate linear models because linear models cannot capture arbitrary differences between the input and output signal levels.

The previous version of the product let you remove mean values or linear trends from steady-state signals using the GUI and the detrend function. For transient signals, you had to remove offsets and trends using matrix manipulation.

The GUI functionality for removing means and linear trends from signals is unchanged. However, you can now do the following at the command line:

**•** Save the values of means or linear trends removed during detrending using a new detrend output argument. You can use this saved trend information to detrend other data sets. You can also restore subtracted trends to the output simulated by a linear model that was estimated from detrended data.

For example, this syntax computes and removes mean values from the data, and saves these values to the output variable T: [data  $d$ ,T]=detrend(data). T is an object with properties that store offset and slope information for input and output signals.

**•** Remove any offset or linear trend from the data using a new detrend input argument. This is useful for removing arbitrary nonzero offsets from transient data or applying previously saved trend information to any data set.

For example, this syntax removes an offset or trend specified by T: data\_d  $=$  detrend(data,  $T$ ).

**•** Add an arbitrary offset or linear trend to data signals. This is useful when you want to simulate the response of a linear model about a nonzero equilibrium input-output level and this model was estimated from detrended data.

For example, this syntax adds trend information to a simulated model output y sim, which is an iddata object:  $y =$  retrend(y sim,T). T specifies the offset and slope information for inputs and outputs.

For more information, see [Handling Offsets and Trends in Data](http://www.mathworks.com/help/releases/R2012a/toolbox/ident/ug/bqu7itj-1.html).

### **Ability to Get Regressor Values in Nonlinear ARX Models**

The getreg command can now return the numerical values of regressors in nonlinear ARX models and provides an intermediate output of nonlinear ARX models.

This advanced functionality converts input and output values to regressors, and passes the regressor values to the evaluate command to compute the model response. This incremental step lets you gain insight into the propagation of information through the nonlinear ARX model.

For more information, see the [getreg](http://www.mathworks.com/help/releases/R2012a/toolbox/ident/ref/getreg.html) reference page. To learn more about the nonlinear ARX model structure, see [Nonlinear Black-Box Model](http://www.mathworks.com/help/releases/R2012a/toolbox/ident/ug/bq2iwh8.html) [Identification](http://www.mathworks.com/help/releases/R2012a/toolbox/ident/ug/bq2iwh8.html).

# R2008b

**Version: 7.2.1**

**New Features: No**

## **Functions and Properties Being Removed**

**Compatibility Considerations: Yes**

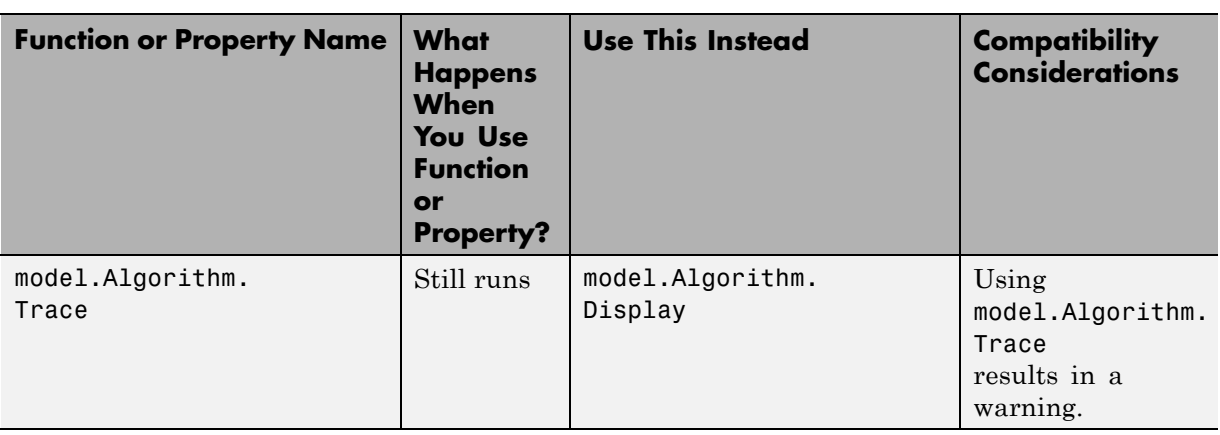

# R2008a

**Version: 7.2**

**New Features: Yes**

### **Simulating Nonlinear Black-Box Models in Simulink Software**

You can now simulate nonlinear ARX and Hammerstein-Wiener models in Simulink using the nonlinear ARX and the Hammerstein-Wiener model blocks in the System Identification Toolbox block library. This is useful in the following situations:

- **•** Representing dynamics of a physical component in a Simulink model using a data-based nonlinear model
- **•** Replacing a complex Simulink subsystem with a simpler data-based nonlinear model

**Note** Nonlinear ARX Model and Hammerstein-Wiener Model blocks read variables from the MATLAB (base) workspace or model workspace. When the MATLAB workspace and model workspace contain a variable with the same name and this variable is referenced by a Simulink block, the variable in the model workspace takes precedence.

If you have installed Real-Time Workshop® software, you can generate code from models containing nonlinear ARX and the Hammerstein-Wiener model blocks. However, you cannot generate code when:

- **•** Hammerstein-Wiener models use the [customnet](http://www.mathworks.com/help/releases/R2012a/toolbox/ident/ref/customnet.html) estimator for input or output nonlinearity.
- **•** Nonlinear ARX models use custom regressors or use the [customnet](http://www.mathworks.com/help/releases/R2012a/toolbox/ident/ref/customnet.html) or [neuralnet](http://www.mathworks.com/help/releases/R2012a/toolbox/ident/ref/neuralnet.html) nonlinearity estimator.

You can access the new System Identification Toolbox blocks from the Simulink Library Browser. For more information about these blocks, see the [IDNLARX Model](http://www.mathworks.com/help/releases/R2012a/toolbox/ident/ref/idnlarxmodel.html) (nonlinear ARX model) and the [IDNLHW Model](http://www.mathworks.com/help/releases/R2012a/toolbox/ident/ref/idnlhwmodel.html) (Hammerstein-Wiener model) block reference pages.

### <span id="page-94-0"></span>**Linearizing Nonlinear Black-Box Models at User-Specified Operating Points**

You can now use the linearize command to linearize nonlinear black-box models, including nonlinear ARX and Hammerstein-Wiener models, at specified operating points. Linearization produces a first-order Taylor series approximation of the system about an operating point. An *operating point* is defined by the set of constant input and state values for the model.

If you do not know the operating point, you can use the findop command to compute it from specifications, such as steady-state requirements or values of these quantities at a given time instant from the simulation of the model.

For nonlinear ARX models, if all of the steady-state input and output values are known, you can map these values to the model state values using the data2state command.

linearize replaces lintan and removes the restriction for linearizing models containing custom regressors or specific nonlinearity estimators, such as neuralnet and treepartition.

If you have installed Simulink Control Design™ software, you can linearize nonlinear ARX and Hammerstein-Wiener models in Simulink after importing them into Simulink.

For more information, see:

- **•** [Linear Approximation of Nonlinear Black-Box Models](http://www.mathworks.com/help/releases/R2012a/toolbox/ident/ug/brjukrq.html) about computing operating points and linearizing models
- **•** [Simulating Identified Model Output in Simulink](http://www.mathworks.com/help/releases/R2012a/toolbox/ident/ug/bq5gmcf.html) about importing nonlinear black-box models into Simulink

## **Estimating Multiple-Output Models Using Weighted Sum of Least Squares Minimization Criterion**

You can now specify a custom weighted trace criterion for minimization when estimating linear and nonlinear black-box models for multiple-output systems. This feature is useful for controlling the relative importance of output channels during the estimation process.

The Algorithm property of linear and nonlinear models now provides the Criterion field for choosing the minimization criterion. This new field can have the following values:

- **•** det (Default) Specify this option to minimize the determinant of the prediction error covariance. This choice leads to maximum likelihood estimates of model parameters. It implicitly uses the inverse of estimated noise variance as the weighting function. This option was already available in previous releases.
- **•** trace Specify this option to define your own weighing function that controls the relative weights of output signals during the estimation. This criterion minimizes the weighted sum of least square prediction errors. You can specify the relative weighting of prediction errors for each output using the new Weighting field of the Algorithm property. By default, Weighting is an identity matrix, which means that all outputs are weighed equally. Set Weighting to a positive semidefinite symmetric matrix.

For more information about Algorithm fields for nonlinear estimation, see the [idnlarx](http://www.mathworks.com/help/releases/R2012a/toolbox/ident/ref/idnlarx.html) and [idnlhw](http://www.mathworks.com/help/releases/R2012a/toolbox/ident/ref/idnlhw.html) reference pages.

**Note** If you are estimating a single-output model, det and trace values of the Criterion field produce the same estimation results.

#### **Improved Handling of Initial States for Linear and Nonlinear Models**

The following are new options to handle initial states for nonlinear models:

**•** For nonlinear ARX models (idnlarx), you can now specify a numerical vector for initial states when using sim or predict by setting the Init argument. For example:

predict(model,data,'init',[1;2;3;4])

where the last argument is the state vector.

For more information, see the [sim](http://www.mathworks.com/help/releases/R2012a/toolbox/ident/ref/sim.html) and [predict](http://www.mathworks.com/help/releases/R2012a/toolbox/ident/ref/predict.html) reference pages.

<span id="page-96-0"></span>• For Hammerstein-Wiener models (idnlhw), you can now choose to estimate the initial states when using predict or nlhw by setting INIT='e'.

For more information, see the [predict](http://www.mathworks.com/help/releases/R2012a/toolbox/ident/ref/predict.html) and [nlhw](http://www.mathworks.com/help/releases/R2012a/toolbox/ident/ref/nlhw.html) reference pages.

If you want to specify your own initial states, see the corresponding model reference pages for a definition of the states for each model type.

If you do not know the states, you can use the findop or the findstates command to compute the states. For more information about using these commands, see the [findop\(idnlarx\)](http://www.mathworks.com/help/releases/R2012a/toolbox/ident/ref/findopidnlarx.html), [findop\(idnlhw\)](http://www.mathworks.com/help/releases/R2012a/toolbox/ident/ref/findopidnlhw.html), [findstates\(idnlarx\)](http://www.mathworks.com/help/releases/R2012a/toolbox/ident/ref/findstatesidnlarx.html), and [findstates\(idnlhw\)](http://www.mathworks.com/help/releases/R2012a/toolbox/ident/ref/findstatesidnlhw.html) reference pages.

To help you interpret the states of a nonlinear ARX model, you can use the [getDelayInfo](http://www.mathworks.com/help/releases/R2012a/toolbox/ident/ref/getdelayinfo.html) command. For more information, see the [getDelayInfo](http://www.mathworks.com/help/releases/R2012a/toolbox/ident/ref/getdelayinfo.html) reference page.

The findstates command is available for all linear and nonlinear models. Also see the [findstates\(idnlgrey\)](http://www.mathworks.com/help/releases/R2012a/toolbox/ident/ref/findstatesidnlgrey.html) reference page.

## **Improved Algorithm Options for Linear Models**

The following improvements are available for the Algorithm property of linear models to align linear and nonlinear models (where appropriate) and improve robustness for default settings:

- **•** The SearchDirection field (model.Algorithm.SearchDirection) has been renamed to SeachMethod (model.Algorithm.SearchMethod) to be consistent with the nonlinear models, where the corresponding field is SeachMethod.
- **•** The new lsqnonlin option for specifying SearchMethod is available. model.Algorithm.SearchMethod='lsqnonlin' uses the [lsqnonlin](http://www.mathworks.com/help/releases/R2012a/toolbox/optim/ug/lsqnonlin.html) optimizer from the Optimization Toolbox™ software. You must have Optimization Toolbox software installed to use this option.
- **•** The improved gn algorithm (subspace Gauss-Newton method) is available for specifying SearchDirection. The updated gn algorithm better handles the scale of the parameter Jacobians and is also consistent with the algorithm used for nonlinear model estimation.
- **•** The default values for the LimitError field of the Algorithm property (modelname.Algorithm.LimitError) is changed to 0, which is consistent with the corresponding option for estimating nonlinear models. In previous releases, LimitError default value was 1.6, which robustified the estimation process against data outliers by associating a linear penalty for large errors, rather than a quadratic penalty. Now, there is no robustification by default (LimitError=0). You can estimate the model with the default setting and plot the prediction errors using pe(data.model). If the resulting plot shows occasional large values, repeat the estimation with model.Algorithm.LimitError set to a value between 1 and 2.
- **•** The model.Algorithm.Advanced property has a new tolerance field GnPinvConst corresponding to the gn SearchMethod. GnPinvConst specifies that singular values of the Jacobian that are smaller than GnPinvConst\*max(size(J))\*norm(J)\*eps are discarded when computing the search direction. You can assign a positive real value for this field. Default value is 1e4.
- **•** The default value of model.Algorithm.Advanced.Zstability property has been changed from 1.01 to 1+sqrt(eps). The new default reduces the possibility of a situation where the estimation algorithm does not converge (predictor becomes unstable) while still allowing enough flexibility to capture lightly damped modes.

## **New Block Reference Pages**

New documentation for System Identification Toolbox blocks is provided. For more information, see [Block Reference](http://www.mathworks.com/help/releases/R2012a/toolbox/ident/ref/brjtjvv-1.html) in the System Identification Toolbox reference documentation.

## **Functions and Properties Being Removed**

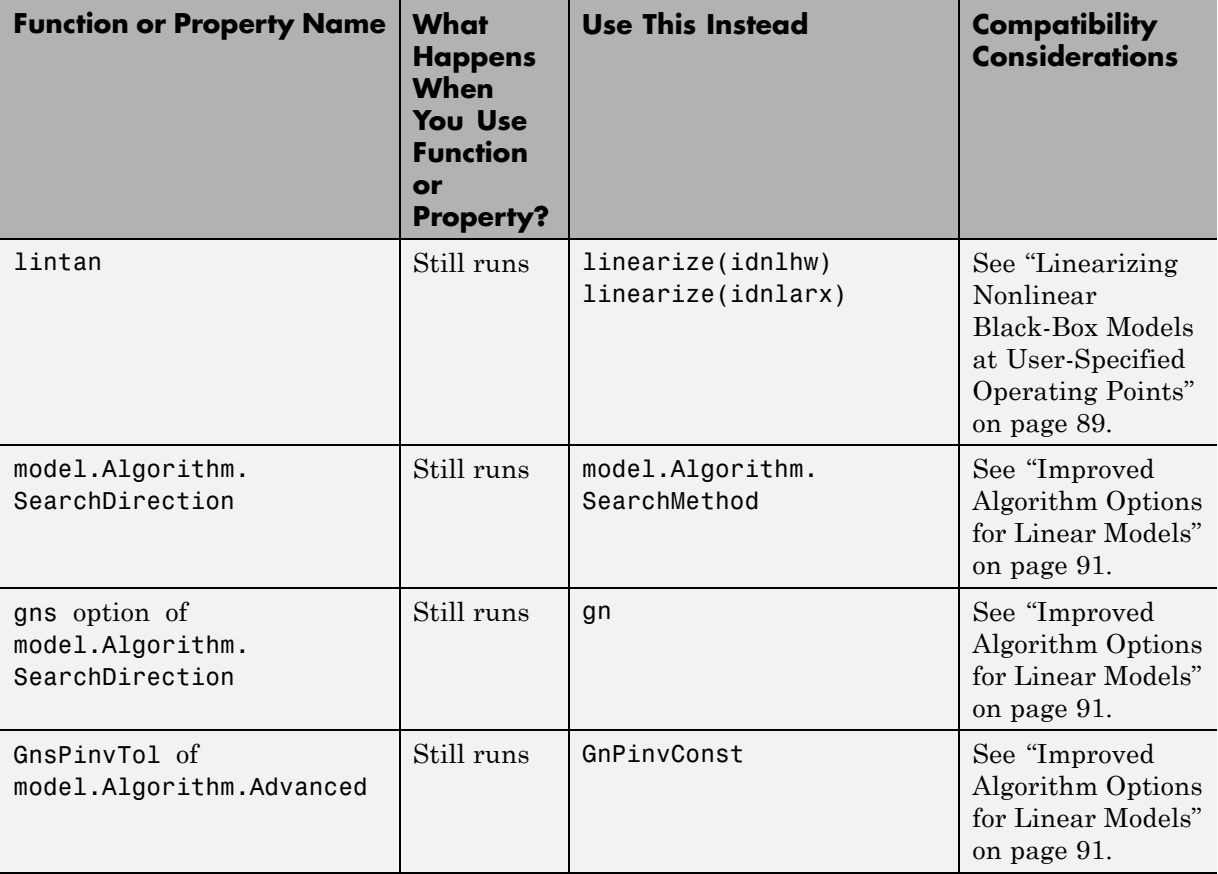

#### **Compatibility Considerations: Yes**

# R2007b

**Version: 7.1**

**New Features: Yes**

### **New Polynomial Nonlinearity Estimator for Hammerstein-Wiener Models**

You can now estimate nonlinearities for Hammerstein-Wiener models using a single-variable polynomial at either the input or the output. This nonlinearity estimator is available at the command line.

For more information, see the [poly1d](http://www.mathworks.com/help/releases/R2012a/toolbox/ident/ref/poly1d.html) reference pages. For more information about estimating Hammerstein-Wiener models, see [Identifying](http://www.mathworks.com/help/releases/R2012a/toolbox/ident/ug/bq2ix15.html) [Hammerstein-Wiener Models](http://www.mathworks.com/help/releases/R2012a/toolbox/ident/ug/bq2ix15.html) in the System Identification Toolbox documentation.

## R2007a

**Version: 7.0**

**New Features: Yes**

- **•** ["New Nonlinear Black-Box Modeling Options" on page 98](#page-103-0)
- **•** ["New Nonlinear Grey-Box Modeling Option" on page 98](#page-103-0)
- **•** ["New Getting Started Guide" on page 99](#page-104-0)
- **•** ["Revised and Expanded User's Guide" on page 100](#page-105-0)

### <span id="page-103-0"></span>**New Nonlinear Black-Box Modeling Options**

You can now estimate nonlinear discrete-time black-box models for both single-output and multiple-output time-domain data. The System Identification Toolbox product supports the following types of nonlinear black-box models:

- **•** Hammerstein-Wiener
- **•** Nonlinear ARX

To learn how to estimate nonlinear black-box models using the System Identification Tool GUI or commands in the MATLAB Command Window, see the [System Identification Toolbox](http://www.mathworks.com/help/releases/R2012a/toolbox/ident/ug/bq2iwh8.html) documentation.

**Note** You can estimate Hammerstein-Wiener black-box models from input-output data only. These models do not support time-series data, where there is no input.

New demos are available to help you explore nonlinear black-box functions. For more information, see the collection of demos in the Tutorials on Nonlinear ARX and Hammerstein-Wiener Model Identification category.

### **New Nonlinear Grey-Box Modeling Option**

You can now estimate nonlinear discrete-time and continuous-time models for arbitrary nonlinear ordinary differential equations using single-output and multiple-output time-domain data, or time-series data (no measured inputs). Models that you can specify as a set of nonlinear ordinary differential equations (ODEs) are called *grey-box models*.

To learn how to estimate nonlinear grey-box models using the commands in the MATLAB Command Window, see [System Identification Toolbox](http://www.mathworks.com/help/releases/R2012a/toolbox/ident/ug/bq2iwh8.html) documentation.

Specify the ODE in a function or a MEX-file. The template file for writing the MEX-file, IDNLGREY\_MODEL\_TEMPLATE.c, is located in matlab/toolbox/ident/nlident.

<span id="page-104-0"></span>To estimate the equation parameters, first construct an [idnlgrey](http://www.mathworks.com/help/releases/R2012a/toolbox/ident/ref/idnlgrey.html) object to specify the ODE file and the parameters you want to estimate. Use [pem](http://www.mathworks.com/help/releases/R2012a/toolbox/ident/ref/pem.html) to estimate the ODE parameters. For more information, see the idnlgrey and pem reference pages.

New demos are available to help you explore nonlinear grey-box functions. For more information, see the collection of demos in the Tutorials on Nonlinear Grey-Box Model Identification category.

## **Optimization Toolbox Search Method for Nonlinear Estimation Is Supported**

If you have Optimization Toolbox software installed, you can specify the lsqnonlin search method for estimating black-box and grey-box nonlinear models in the MATLAB Command Window.

model.algorithm.searchmethod='lsqnonlin'

For more information, see the [idnlarx](http://www.mathworks.com/help/releases/R2012a/toolbox/ident/ref/idnlarx.html), [idnlhw](http://www.mathworks.com/help/releases/R2012a/toolbox/ident/ref/idnlhw.html), and [idnlgrey](http://www.mathworks.com/help/releases/R2012a/toolbox/ident/ref/idnlgrey.html) reference pages.

## **New Getting Started Guide**

The System Identification Toolbox product now provides a new [Getting](http://www.mathworks.com/help/releases/R2012a/toolbox/ident/gs/gs_intropage.html) [Started Guide](http://www.mathworks.com/help/releases/R2012a/toolbox/ident/gs/gs_intropage.html). This guide introduces fundamental identification concepts and provides the following tutorials to help you get started quickly:

- **•** [Tutorial Identifying Linear Models Using the GUI](http://www.mathworks.com/help/releases/R2012a/toolbox/ident/gs/bqs6ip8.html) Tutorial for using the System Identification Tool graphical user interface (GUI) to estimate linear black-box models for single-input and single-output (SISO) data.
- **•** [Tutorial Identifying Low-Order Transfer Functions \(Process Models\)](http://www.mathworks.com/help/releases/R2012a/toolbox/ident/gs/bqs6iw1.html) [Using the GUI](http://www.mathworks.com/help/releases/R2012a/toolbox/ident/gs/bqs6iw1.html) — Tutorial for using the System Identification Tool graphical user interface (GUI) to estimate low-order transfer functions to fit single-input and single-output (SISO) data.
- **•** [Tutorial Identifying Linear Models Using the Command Line](http://www.mathworks.com/help/releases/R2012a/toolbox/ident/gs/bqs6i4h.html) Tutorial for estimating models using System Identification Toolbox objects and methods for multiple-input and single-output (MISO) data.

## <span id="page-105-0"></span>**Revised and Expanded User's Guide**

The [System Identification Toolbox](http://www.mathworks.com/help/releases/R2012a/toolbox/ident/ug/ug_intropage.html) documentation has been revised and expanded.

# R2006b

**Version: 6.2**

**New Features: Yes**

## **MATLAB Compiler Support**

The System Identification Toolbox product now supports the MATLAB Compiler™ product.

You can use MATLAB Compiler to take MATLAB files as input and generate redistributable, standalone applications that include System Identification Toolbox functionality, including the following:

- **•** Creating data and model objects
- **•** Preprocessing and manipulating data
- **•** Simulating models
- **•** Transforming models, including conversions between continuous and discrete time and model reduction
- **•** Plotting transient and frequency response

To use these features, write a function that uses System Identification Toolbox commands. Use the MATLAB Compiler software to create a standalone application from the MATLAB Compiler file. For more information, see the MATLAB Compiler documentation.
Standalone applications that include System Identification Toolbox functionality have the following limitations:

- **•** No access to the System Identification library in the Simulink software (slident)
- **•** No support for model estimation

### R2006a

**Version: 6.1.3**

**New Features: Yes**

**Bug Fixes: No**

- **•** ["balred Introduced for Model Reduction" on page 106](#page-111-0)
- **•** ["Search Direction for Minimizing Criteria Can Be Computed by Adaptive](#page-111-0) [Gauss-Newton Method" on page 106](#page-111-0)
- **•** ["Maximum Number of Bisections Used by Line Search Is Increased" on](#page-111-0) [page 106](#page-111-0)

### <span id="page-111-0"></span>**balred Introduced for Model Reduction**

Use [balred](http://www.mathworks.com/help/releases/R2012a/toolbox/control/ref/balred.html) to perform model reduction instead of idmodred.

#### **Search Direction for Minimizing Criteria Can Be Computed by Adaptive Gauss-Newton Method**

An adaptive Gauss-Newton method is now available for computing the direction of the line search for cost-function minimization. Use this method when you observe convergence problems in the estimation results, or as an alternative to the Levenberg-Marquard (lm) method.

The gna search method was suggested by Adrian Wills, Brett Ninness, and Stuart Gibson in their paper "On Gradient-Based Search for Multivariable System Estimates", presented at the IFAC World Congress in Prague in 2005. gna is an adaptive version of gns and uses a cutoff value for the singular values of the criterion Hessian, which is adjusted adaptively depending on the success of the line search.

Specify the gna method by setting the SearchDirection property to 'gna'. For example:

m = pem(data,model\_structure,'se','gna')

The default initial value of gamma in the gna search is 10^-4. You can set a different value using the InitGnaTol property.

#### **Maximum Number of Bisections Used by Line Search Is Increased**

The default value for the MaxBisections property, which is the maximum number of bisections along the search direction used by line search, is increased from 10 to 25. This increases the number of attempts to find a lower criterion value along the search vector.

### **Functions and Properties Being Removed**

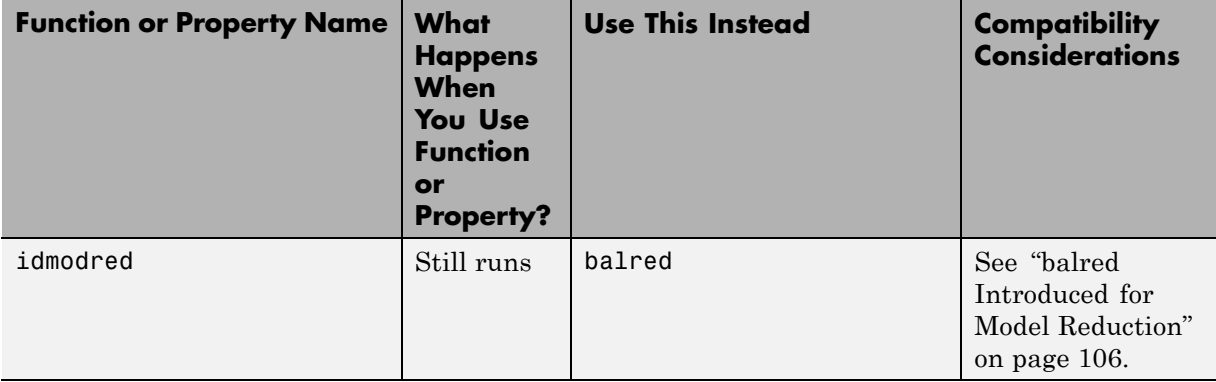

#### **Compatibility Considerations: Yes**

# R14SP3

**Version: 6.1.2**

**New Features: No**

**Bug Fixes: No**

**No New Features or Changes**

# R14SP2

**Version: 6.1.1**

**New Features: No**

**Bug Fixes: No**

**No New Features or Changes**